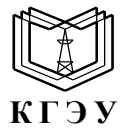

МИНИСТЕРСТВО НАУКИ И ВЫСШЕГО ОБРАЗОВАНИЯ РОССИЙСКОЙ ФЕДЕРАЦИИ **Федеральное государственное бюджетное образовательное учреждение высшего образования «КАЗАНСКИЙ ГОСУДАРСТВЕННЫЙ ЭНЕРГЕТИЧЕСКИЙ УНИВЕРСИТЕТ» (ФГБОУ ВО «КГЭУ»)**

**АКТУАЛИЗИРОВАНО Решением Ученого совета ИЦТЭ КГЭУ Протокол №7 от 19.03.2024**

Подписан: ФГБОУ ВО «КАЗАНСКИЙ

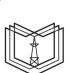

ГОСУДАРСТВЕННЫЙ ЭНЕРГЕТИЧЕСКИЙ УНИВЕРСИТЕТ»<br>Владелец: Беляев Эдуард Ирекович Директор Института цифровых технологий и экономики<br>Сертификат: 01E4B4530091B044A4464D6B8C379A8EBA<br>Действителен с 04.10.2023 по 04.10.2024 кгэу

УТВЕРЖДАЮ

Директор Института цифровых технологий и экономики

\_\_\_\_\_\_\_\_\_\_\_\_\_\_\_\_ Э.И. Беляев

«30» мая 2023 г.

#### **РАБОЧАЯ ПРОГРАММА ДИСЦИПЛИНЫ**

Б1.О.11.01 Информационные технологии

Направление подготовки

38.03.01 Экономика

Квалификация **Манификация Бакалавр** 

г. Казань, 2023

## Программу разработал(и):

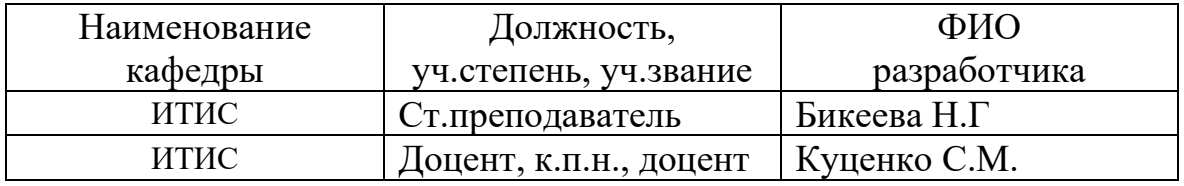

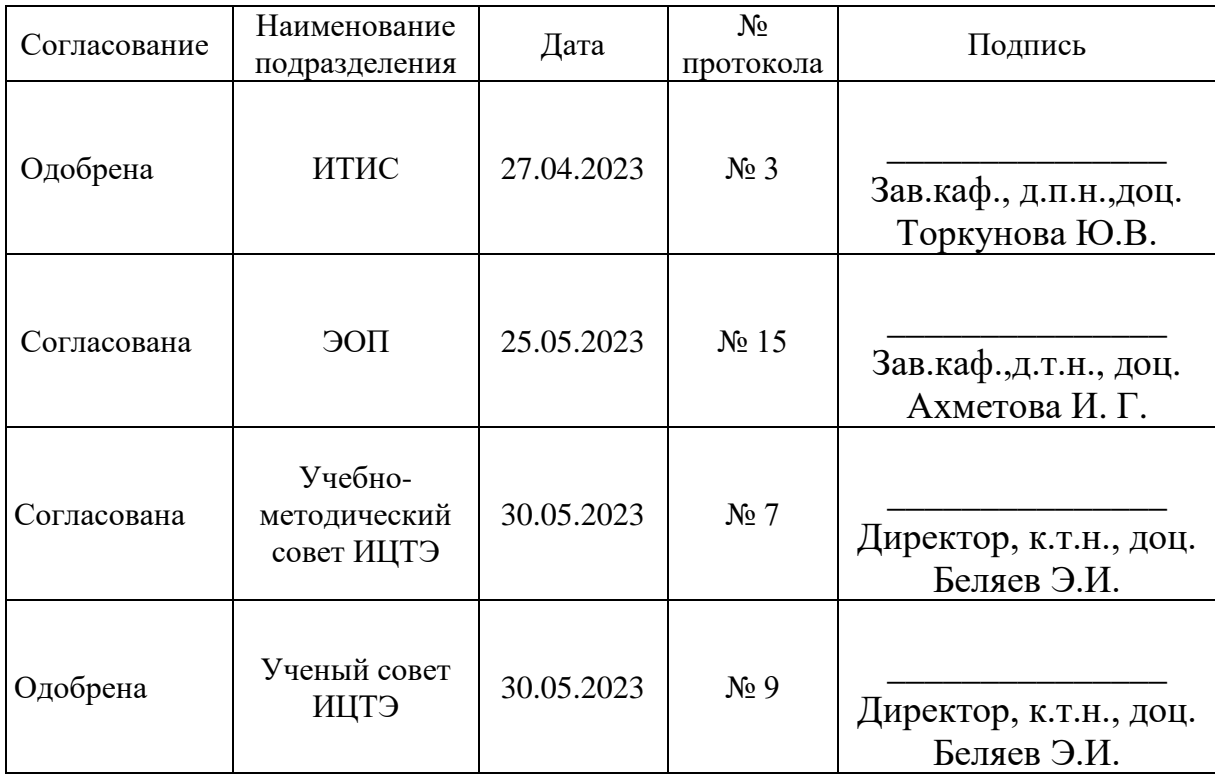

#### **1. Цель, задачи и планируемые результаты обучения по дисциплине**

Целью освоения дисциплины «Информационные технологии» является обучение студентов основным понятиям, моделям и методам информационных технологий.

Задачами дисциплины являются: практическое освоение информационных технологий (и инструментальные средства) для решения типовых общенаучных задач в своей профессиональной деятельности и для организации труда.

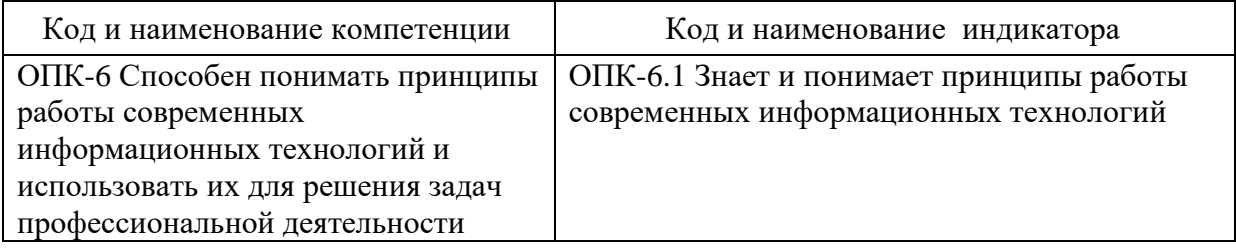

#### Компетенции и индикаторы, формируемые у обучающихся:

#### **2. Место дисциплины в структуре ОП**

Предшествующие дисциплины (модули), практики, НИР, др.- нет. Последующие дисциплины (модули), практики, НИР, др.: Учебная практика ( научно-исследовательская работа (получение первичных навыков научноисследовательской работы)), Производственная практика (технологическая), Подготовка к процедуре защиты и защита выпускной квалификационной работы.

#### **3. Структура и содержание дисциплины 3.1. Структура дисциплины**

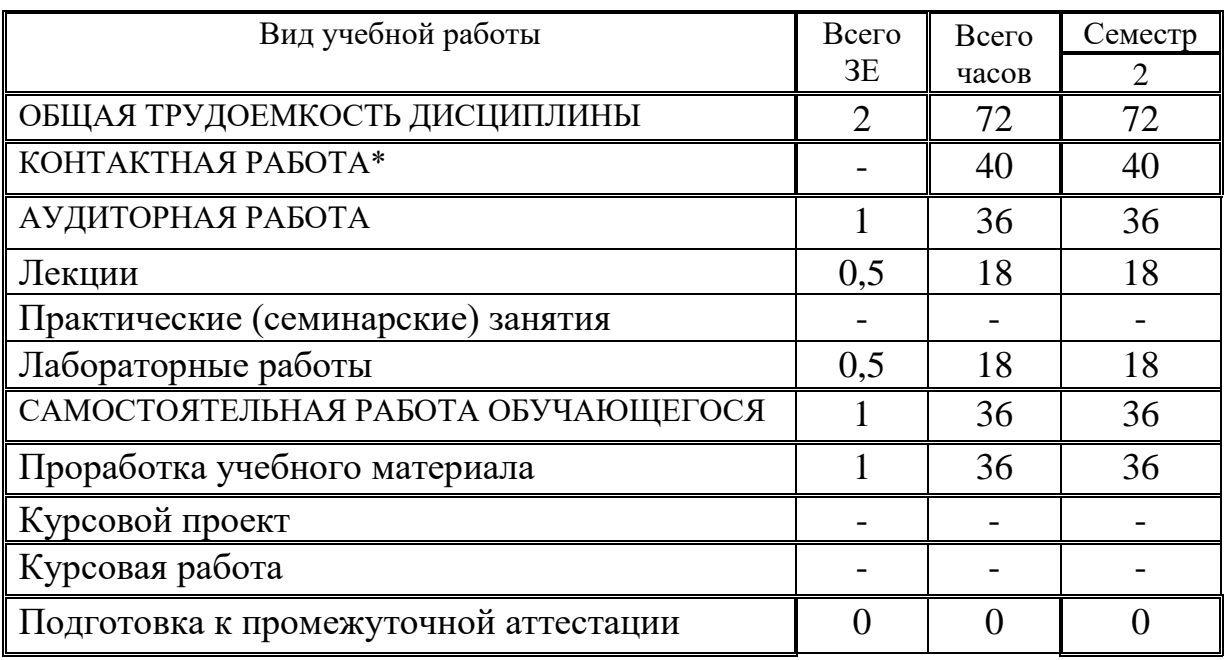

Для очной формы обучения

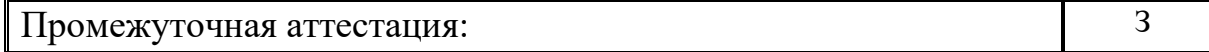

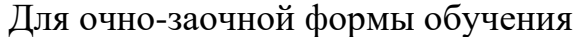

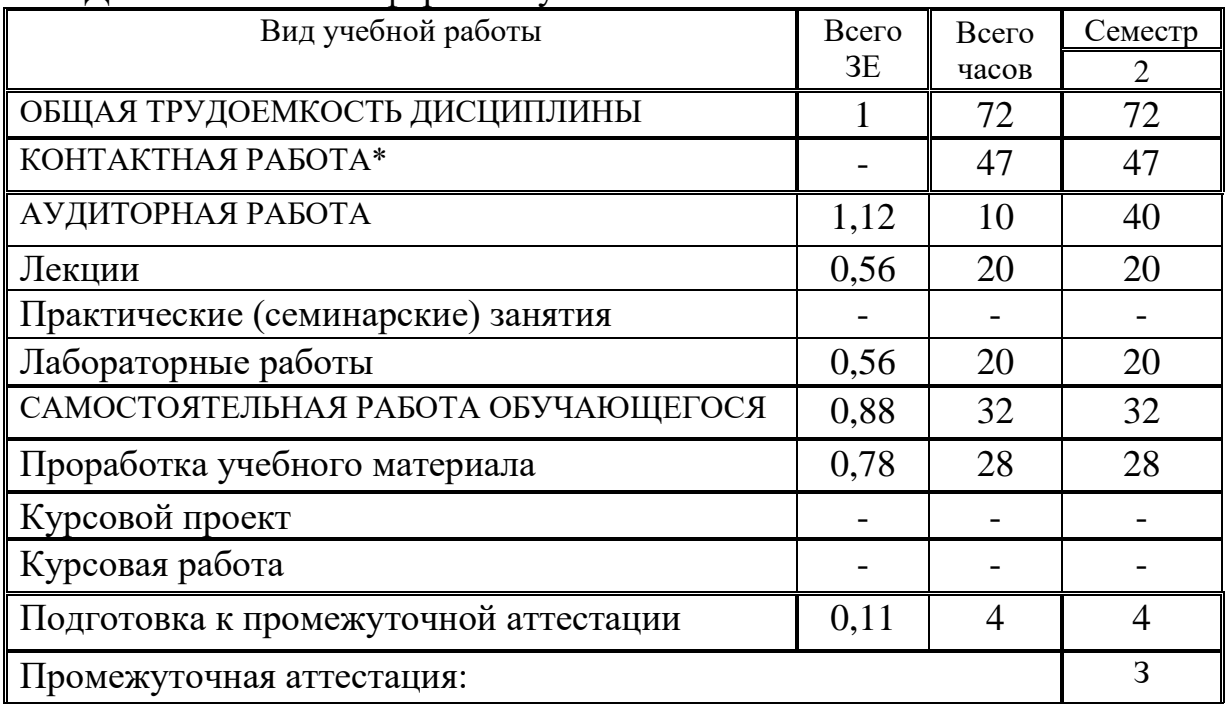

### **3.2. Содержание дисциплины, структурированное по разделам и видам занятий**

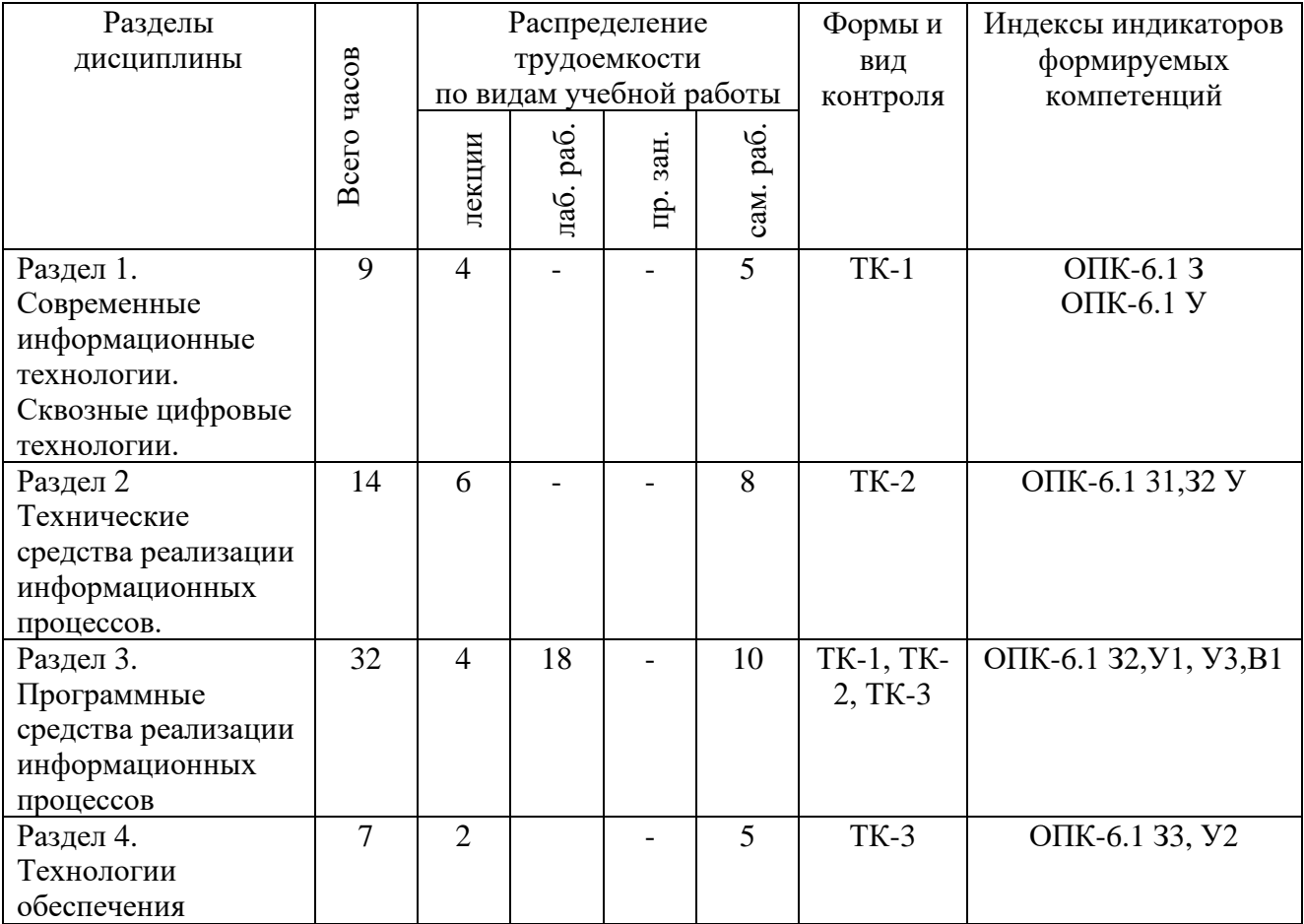

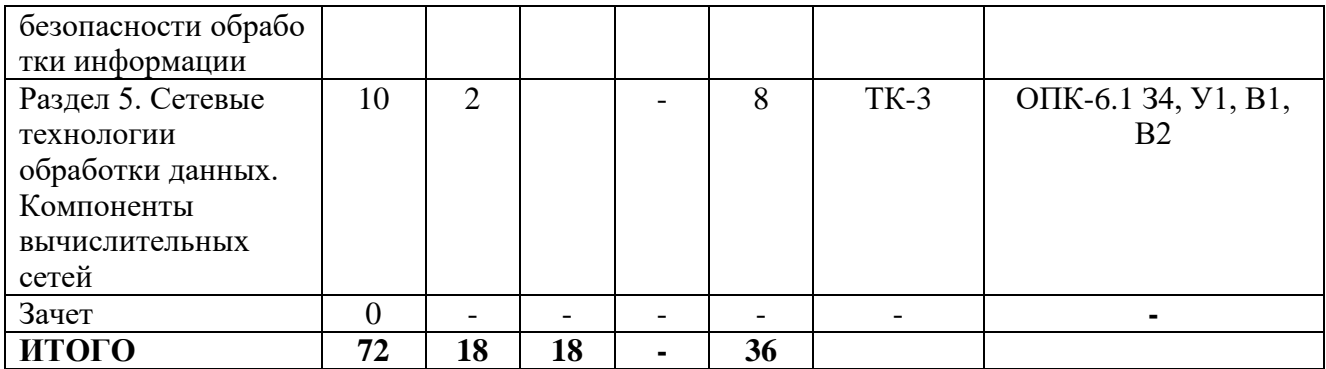

#### **3.3. Содержание дисциплины**

Раздел 1. Современные информационные технологии. Сквозные цифровые технологии.

Сквозные цифровые технологии. Виды сквозных технологий. Технологии и субтехнологии. Тренды интернет вещей, цифровые двойники. Цифровая трансформация предприятий на примере ТЭК. Цифровая энергетика (обзор).

Раздел 2. Технические средства реализации информационных процессов.

История развития компьютерной техники. Понятие и основные виды архитектуры компьютера. Принципы работы компьютера. Состав и назначение основных элементов компьютера и их характеристики. Единицы измерения информации. Кодирование информации (числовой, звуковой, графической, видео) в компьютере.

Раздел 3. Программные средства реализации информационных процессов

Классификация программного обеспечения. Виды программного обеспечения и их характеристики. Системное программное обеспечение. Операционные системы семейств Windows, Linux, Android и iOS. Прикладное программное обеспечение. Системы программирования. Файловые системы Windows (NTFS, FAT32), Linux (ext4).

Раздел 4. Технологии обеспечения безопасности [обработки](https://pandia.ru/text/category/informatcionnie_seti/)  [информации.](https://pandia.ru/text/category/informatcionnie_seti/)

Защита информации. [Программные и технические средства защиты](https://specialitet.ru/lekcyi/eb/lekcyy_modul_7_vopros_6.pdf)  [информации.](https://specialitet.ru/lekcyi/eb/lekcyy_modul_7_vopros_6.pdf) Cистемный подход к защите информации. Компьютерные вирусы и информационная безопасность. Криптографические средства защиты информации.

Раздел 5. Сетевые технологии обработки данных. Компоненты вычислительных сетей.

Сетевые технологии обработки данных. Компоненты вычислительных сетей. Модель взаимодействия открытых систем OSI. Классификация компьютерных сетей. Принципы организации и основные топологии вычислительных сетей. Устройства коммутации компьютеров в сетях. Глобальные сети. Защита информации в сетях.

#### **3.4. Тематический план практических занятий**

Данный вид работы не предусмотрен учебным планом.

#### **3.5. Тематический план лабораторных работ**

Лабораторная работа 1. Основы работы в офисном пакете прикладных программ. Работа c текстом и объектами в тексте. Сложное форматирование текста.

Лабораторная работа 2. Работа с электронными таблицами. Форматы представления данных. Обработка числовой информации. Использование стандартных функций при решении поставленных задач. Автозаполнение и ссылки. Создание ведомостей. Продажи. Квартплата и зарплата. Построение графиков.

Лабораторная работа 3. Работа с электронными таблицами. Сортировка и фильтрация. Объединение (консолидация) и связывание таблиц в MS Excel. Прогнозирование в MS Excel.

Лабораторная работа 4. Работа с электронными таблицами. Использование финансовых функций. Функции просмотра ссылок и массивов. Диспетчер сценариев

#### **3.6. Курсовой проект /курсовая работа**

Данный вид работы не предусмотрен учебным планом.

#### **4. Оценивание результатов обучения**

Оценивание результатов обучения по дисциплине осуществляется в рамках текущего контроля и промежуточной аттестации, проводимых по балльно-рейтинговой системе (БРС).

|                         |                                  |                                                                 | Шкала оценки результатов обучения по дисциплине. |          |                        |                               |
|-------------------------|----------------------------------|-----------------------------------------------------------------|--------------------------------------------------|----------|------------------------|-------------------------------|
| Код<br>компе-<br>тенции | Код<br>индикатора<br>компетенции | Заплани-<br>рованные<br>результаты<br>обучения по<br>дисциплине | Уровень сформированности                         |          |                        |                               |
|                         |                                  |                                                                 | индикатора компетенции                           |          |                        |                               |
|                         |                                  |                                                                 | Высокий                                          | Средний  | Ниже<br>среднего       | Низкий                        |
|                         |                                  |                                                                 | от 85 до 100  от 70 до 84   от 55 до 69          |          |                        | от 0 до 54                    |
|                         |                                  |                                                                 | Шкала оценивания                                 |          |                        |                               |
|                         |                                  |                                                                 | отлично                                          | хорошо   | удовлет-<br>ворительно | неудов-<br>летвори-<br>тельно |
|                         |                                  |                                                                 | зачтено                                          |          |                        | не зачтено                    |
| $OIIK-6$                | $OIIK-6.1$                       | знать:                                                          |                                                  |          |                        |                               |
|                         |                                  | форматы                                                         | Показыва                                         | Хорошо   | Допускае               | Имеют                         |
|                         |                                  | представления                                                   | ет полные                                        | знает    | много<br>T             | место                         |
|                         |                                  | данных<br>B                                                     | и знания в                                       | принципы | ошибок.                | грубые                        |
|                         |                                  | компьютере;                                                     | принципа                                         | работы   | плохо                  | ошибки.                       |
|                         |                                  | принципы                                                        | х работы                                         | современ | знает                  | уровень                       |
|                         |                                  | работы                                                          | современ                                         | НЫХ      | принципы               | знаний                        |
|                         |                                  | современных                                                     | <b>НЫХ</b>                                       | информац | работы                 | меньше                        |

Шкала оценки результатов обучения по дисциплине:

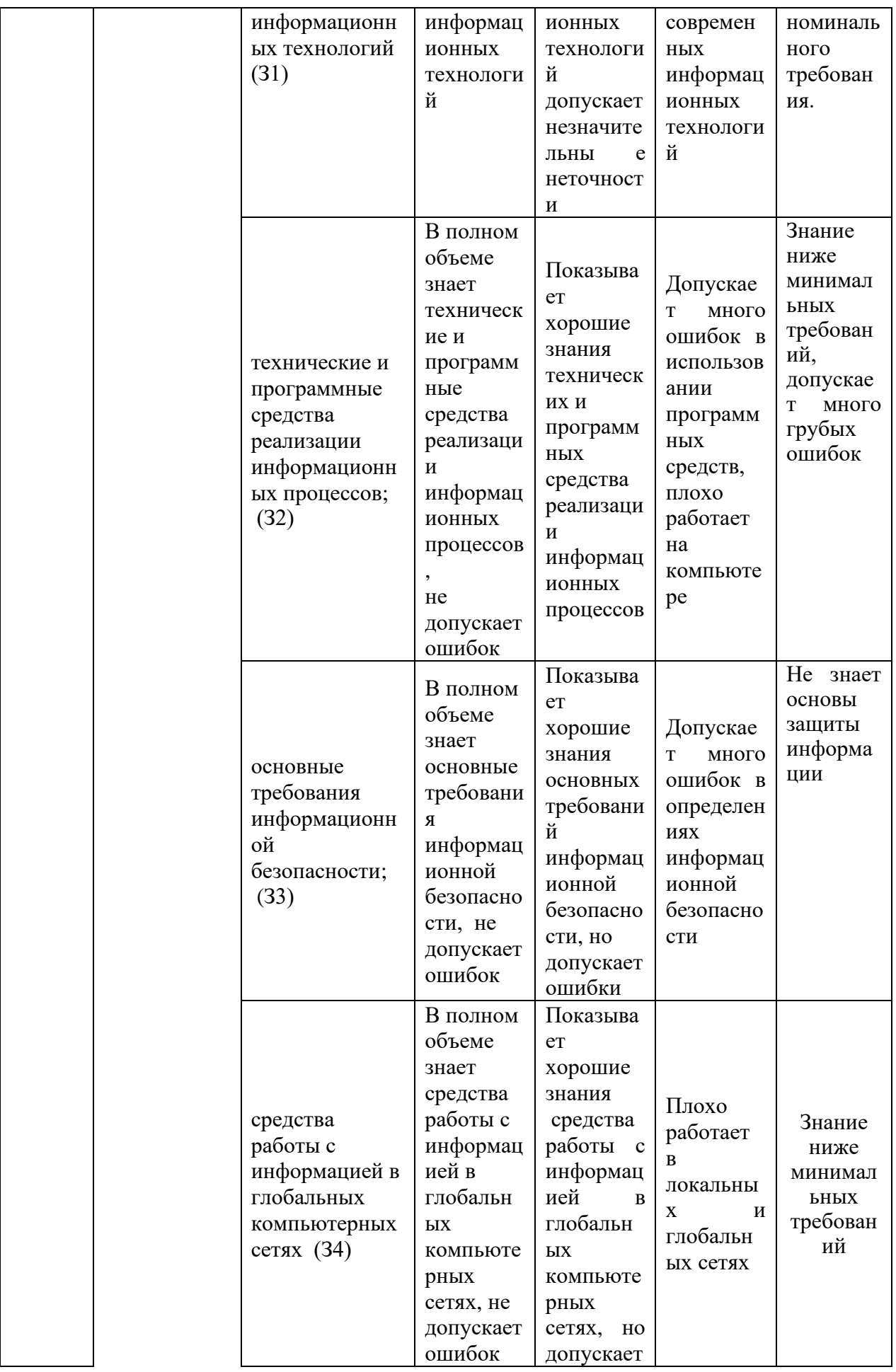

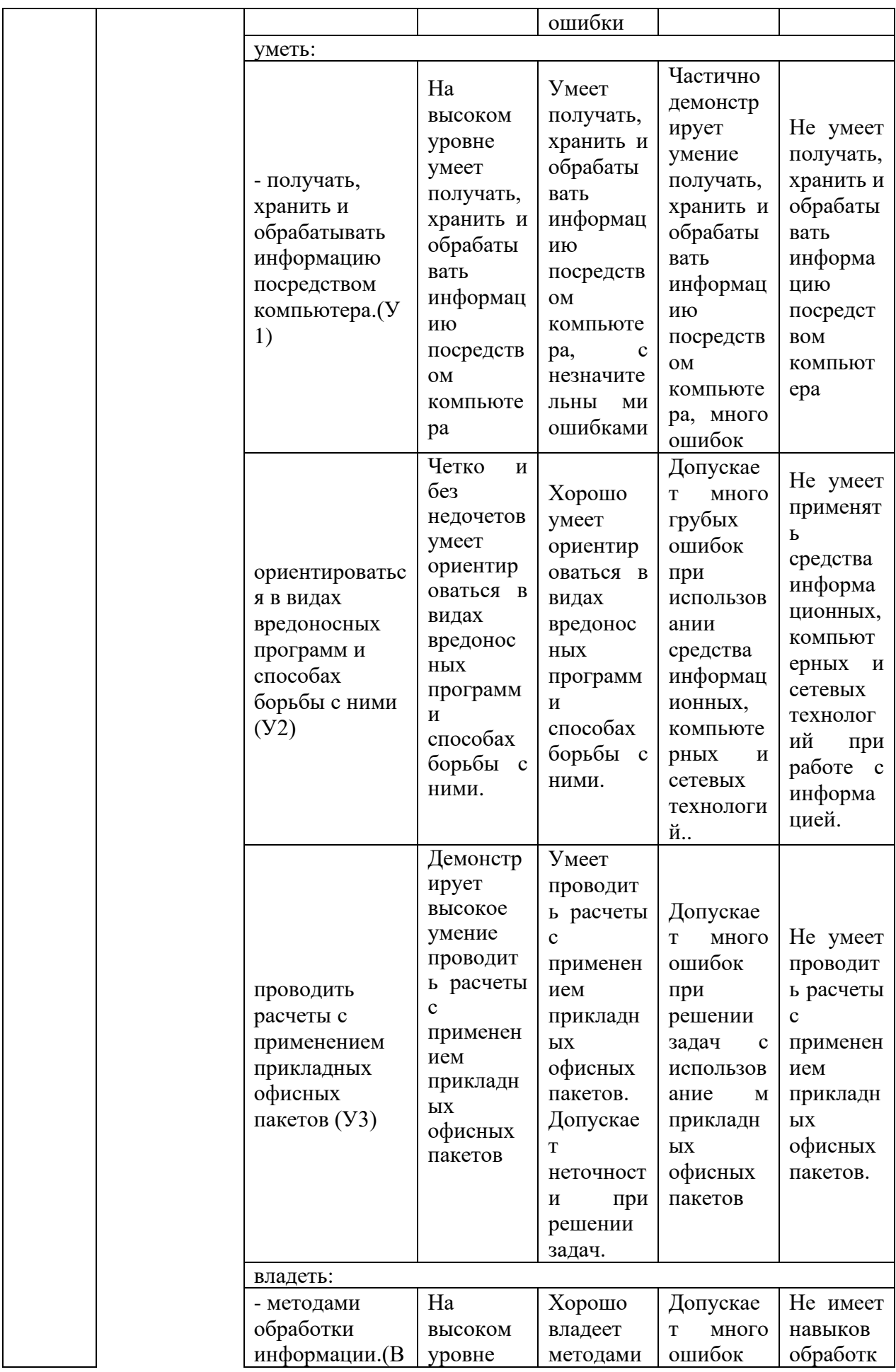

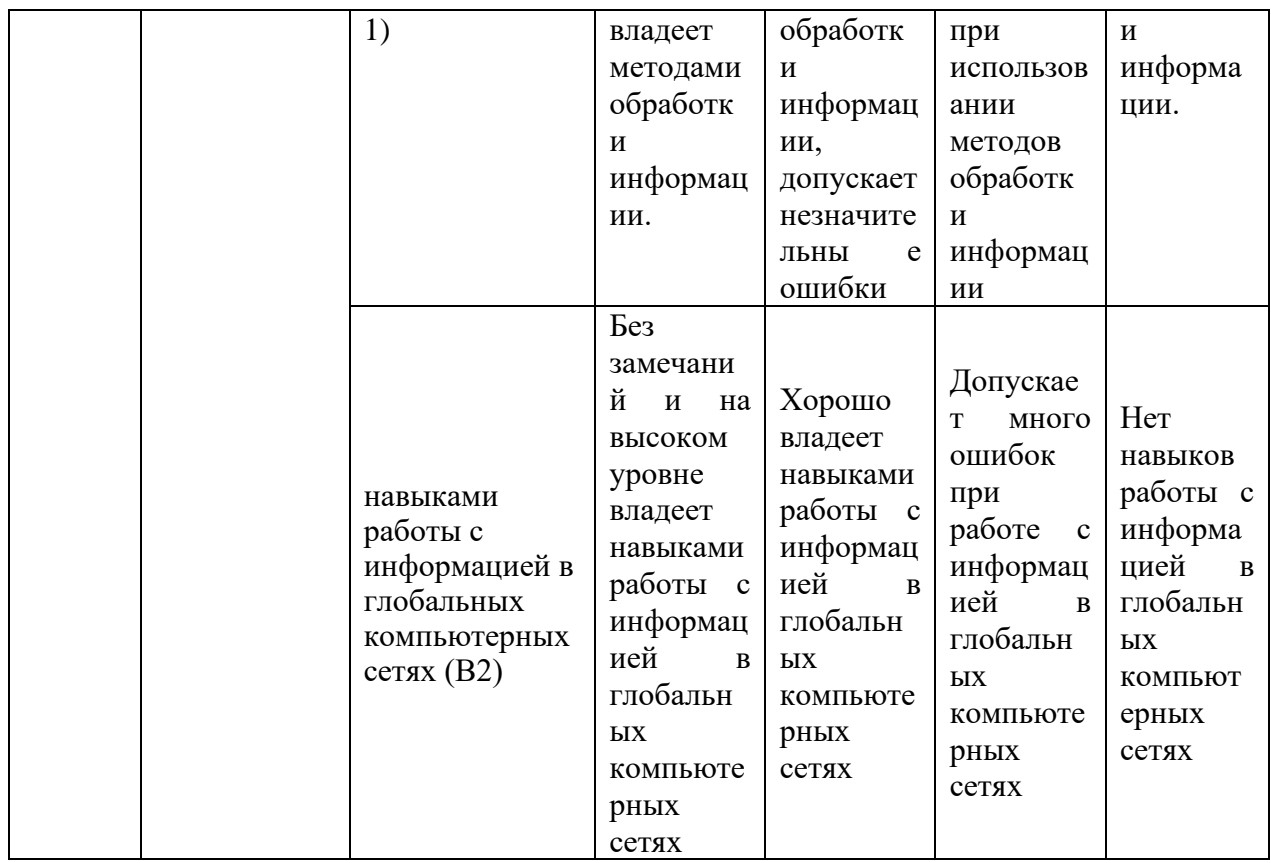

Оценочные материалы для проведения текущего контроля и промежуточной аттестации приведены в Приложении к рабочей программе дисциплины.

Полный комплект заданий и материалов, необходимых для оценивания результатов обучения по дисциплине, хранится на кафедре разработчика.

#### **5. Учебно-методическое и информационное обеспечение дисциплины 5.1. Учебно-методическое обеспечение**

#### 5.1.1. Основная литература

1. Информационные технологии. Базовый курс : учебник для вузов / А. В. Костюк, С. А. Бобонец, А. В. Флегонтов, А. К. Черных. — 3-е изд., стер. — Санкт-Петербург : Лань, 2021. — 604 с. — ISBN 978-5-8114-8776-9. — Текст : электронный // Лань : электронно-библиотечная система. — URL: https://e.lanbook.com/book/180821 (дата обращения: 21.03.2023). — Режим доступа: для авториз. пользователей.

2. Хлебников А. Информационные технологии : учебник / Хлебников А., А. — Москва : КноРус, 2022. — 465 с. — ISBN 978-5-406-08923-1. — URL: https://book.ru/book/942103 (дата обращения: 21.03.2023). — Текст : электронный.

3. Абдуллаева О. Информационные технологии. Практикум : учебное пособие / Абдуллаева О., С. — Москва : Русайнс, 2023. — 119 с. — ISBN 978-5-466-00813-5. — URL: https://book.ru/book/945249 (дата обращения: 21.03.2023). — Текст : электронный.

5.1.2. Дополнительная литература

1. Зубова, Е. Д. Информационные технологии в профессиональной деятельности : учебное пособие для вузов / Е. Д. Зубова. — Санкт-Петербург: Лань, 2022. — 212 с. — ISBN 978-5-8114-9347-0. — Текст : электронный // Лань: электронно-библиотечная система. — URL: https://e.lanbook.com/book/254681 (дата обращения: 21.03.2023). — Режим доступа: для авториз. пользователей.

2. Абдуллаева О. Информационные технологии : учебник / Абдуллаева О., С., Исомиддинов А., И., Абдуллаева С. Х. — Москва: Русайнс, 2022. — 189 с. — ISBN 978-5-4365-8803-2. — URL: https://book.ru/book/943449 (дата обращения: 21.03.2023). — Текст: электронный.

3. Информационные технологии в вопросах и ответах: учебное пособие для вузов / Б. В. Черников. - М.: Финансы и статистика, 2005. - 320 с. : ил. - ISBN 5-279-02909-2. - Текст : непосредственный.

#### **5.2. Информационное обеспечение**

5.2.1. Электронные и интернет-ресурсы

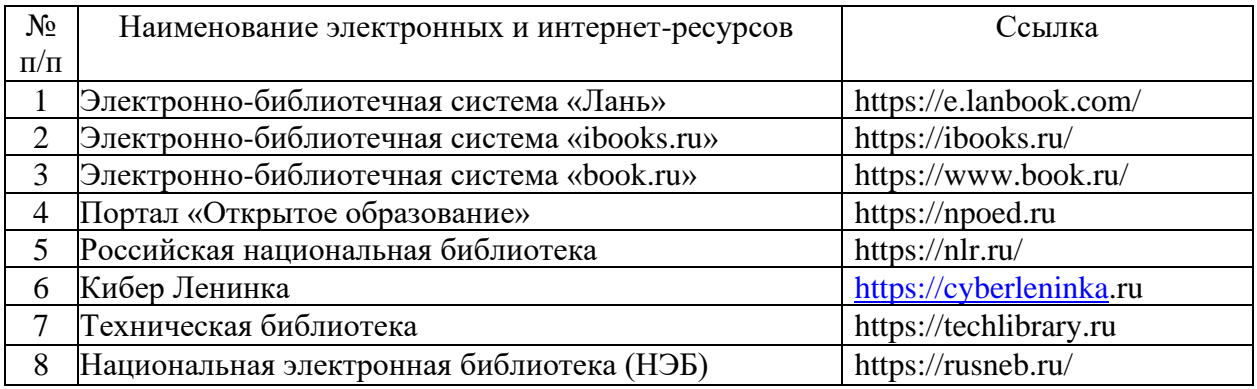

5.2.2. Профессиональные базы данных / Информационно-справочные системы

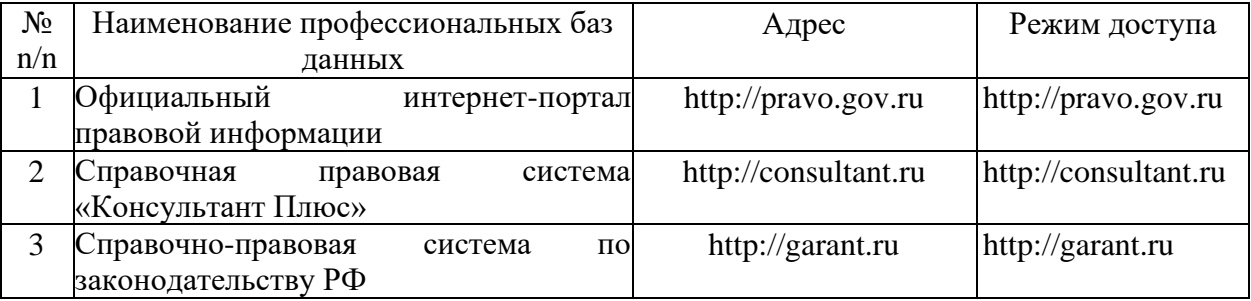

5.2.3. Лицензионное и свободно распространяемое программное обеспечение дисциплины

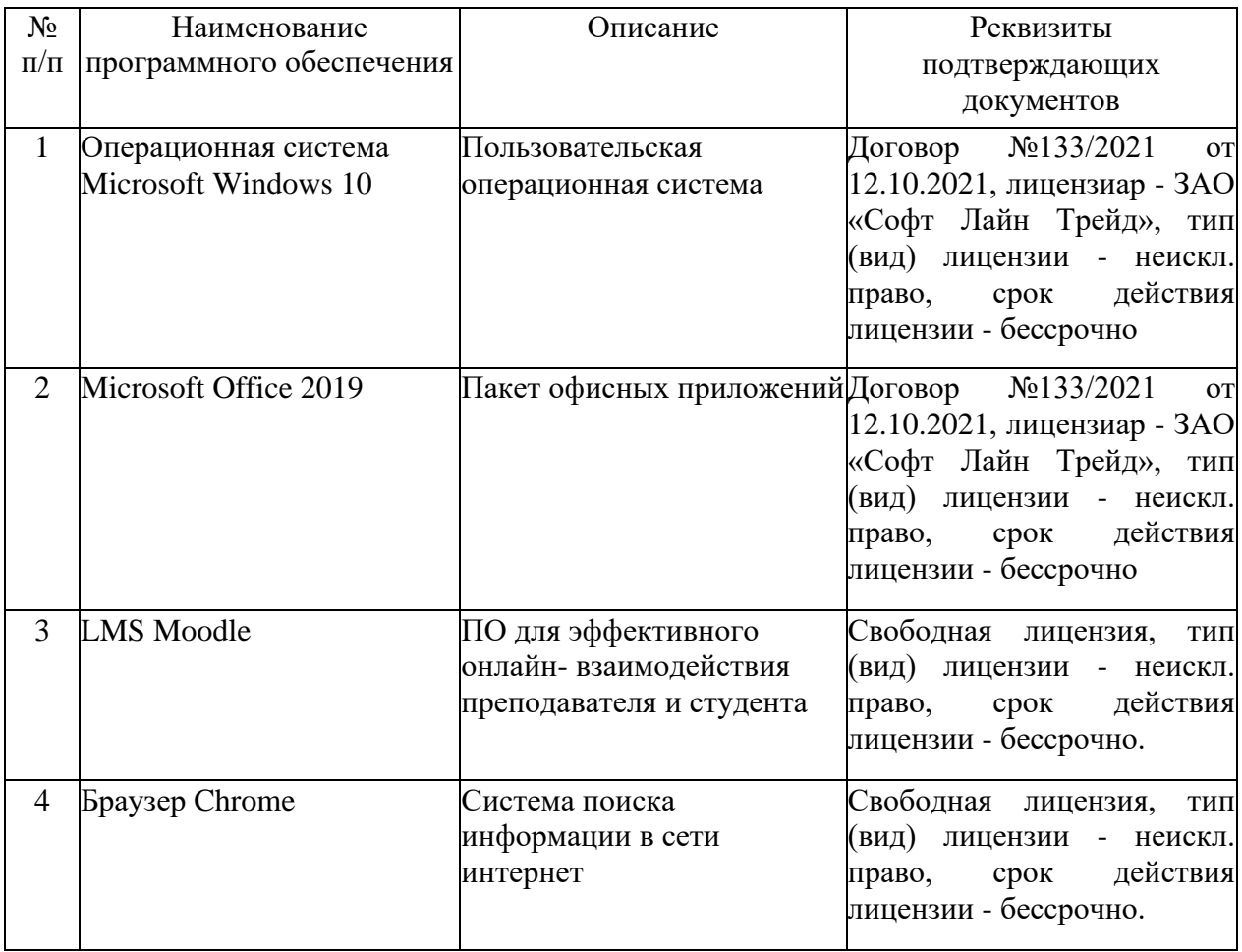

## **6. Материально-техническое обеспечение дисциплины**

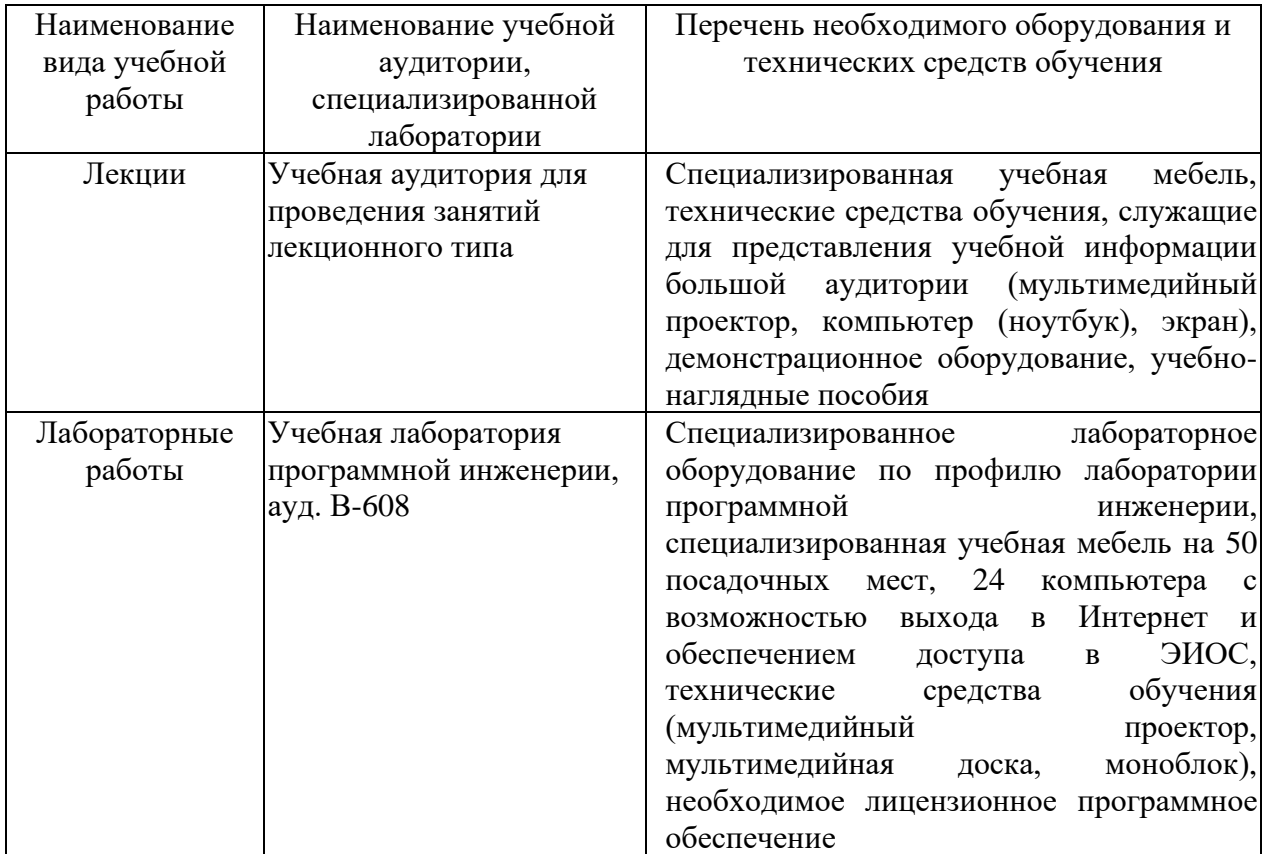

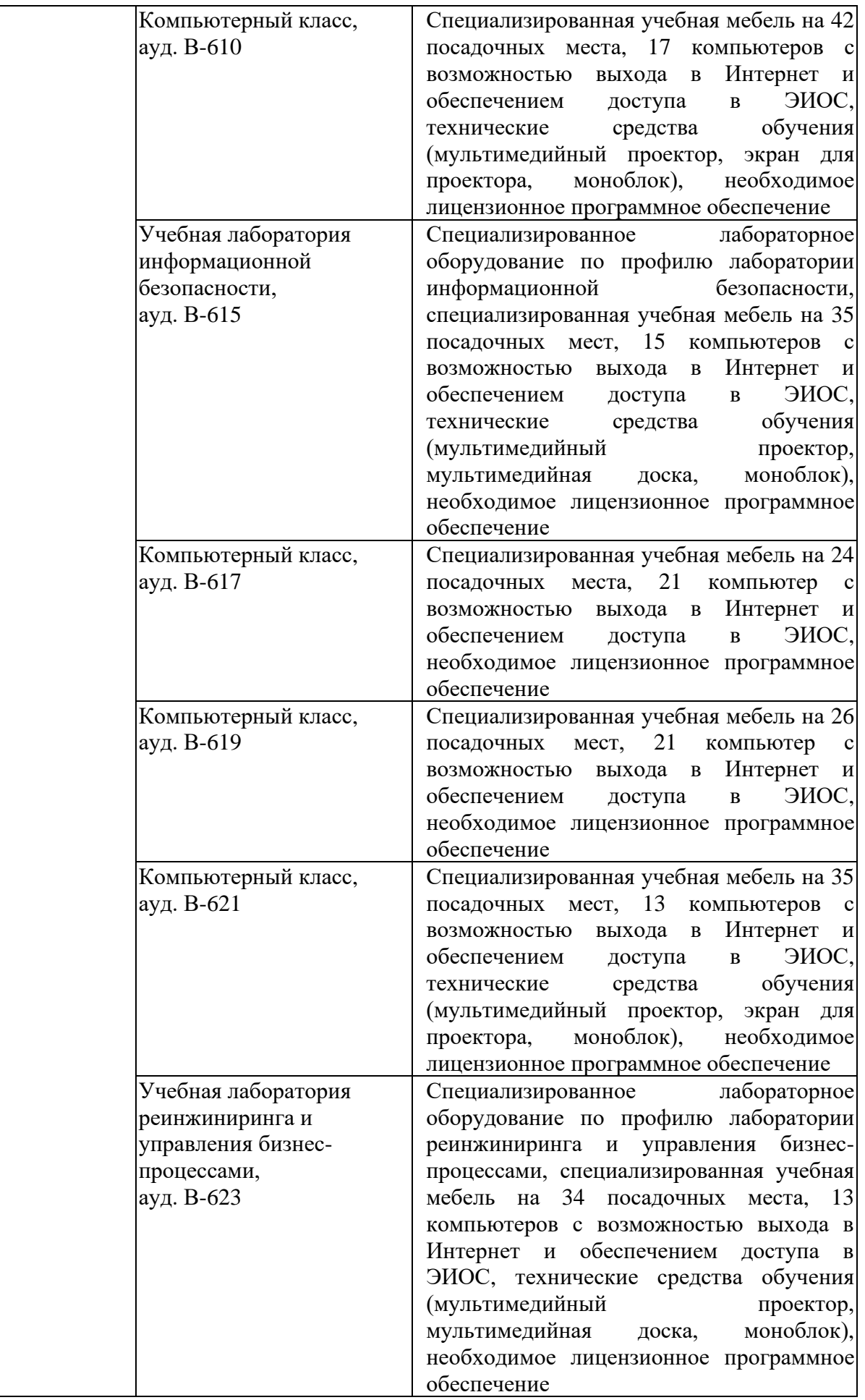

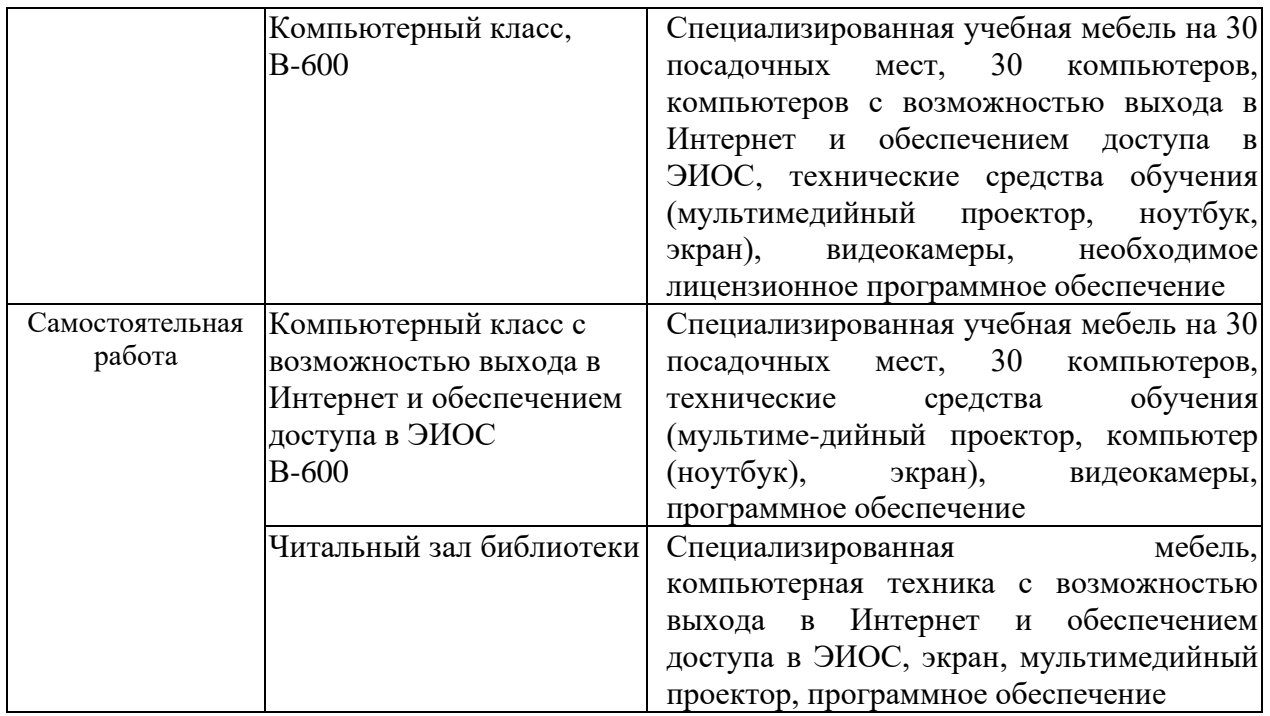

#### **7. Особенности организации образовательной деятельности для лиц с ограниченными возможностями здоровья и инвалидов**

Лица с ограниченными возможностями здоровья (ОВЗ) и инвалиды имеют возможность беспрепятственно перемещаться из одного учебнолабораторного корпуса в другой, подняться на все этажи учебно-лабораторных корпусов, заниматься в учебных и иных помещениях с учетом особенностей психофизического развития и состояния здоровья.

Для обучения лиц с ОВЗ и инвалидов, имеющих нарушения опорнодвигательного аппарата, обеспечены условия беспрепятственного доступа во все учебные помещения. Информация о специальных условиях, созданных для обучающихся с ОВЗ и инвалидов, размещена на сайте университета [www//kgeu.ru.](http://www.kgeu.ru/) Имеется возможность оказания технической помощи ассистентом, а также услуг сурдопереводчиков и тифлосурдопереводчиков.

Для адаптации к восприятию лицами с ОВЗ и инвалидами с нарушенным слухом справочного, учебного материала по дисциплине обеспечиваются следующие условия:

- для лучшей ориентации в аудитории, применяются сигналы оповещения о начале и конце занятия (слово «звонок» пишется на доске);

- внимание слабослышащего обучающегося привлекается педагогом жестом (на плечо кладется рука, осуществляется нерезкое похлопывание);

- разговаривая с обучающимся, педагогический работник смотрит на него, говорит ясно, короткими предложениями, обеспечивая возможность чтения по губам.

Компенсация затруднений речевого и интеллектуального развития слабослышащих обучающихся проводится путем:

- использования схем, диаграмм, рисунков, компьютерных презентаций с гиперссылками, комментирующими отдельные компоненты изображения;

- регулярного применения упражнений на графическое выделение существенных признаков предметов и явлений;

- обеспечения возможности для обучающегося получить адресную консультацию по электронной почте по мере необходимости.

Для адаптации к восприятию лицами с ОВЗ и инвалидами с нарушениями зрения справочного, учебного, просветительского материала, предусмотренного образовательной программой по выбранному направлению подготовки, обеспечиваются следующие условия:

- ведется адаптация официального сайта в сети Интернет с учетом особых потребностей инвалидов по зрению, обеспечивается наличие крупношрифтовой справочной информации о расписании учебных занятий;

- педагогический работник, его собеседник (при необходимости), присутствующие на занятии, представляются обучающимся, при этом каждый раз называется тот, к кому педагогический работник обращается;

- действия, жесты, перемещения педагогического работника коротко и ясно комментируются;

- печатная информация предоставляется крупным шрифтом (от 18 пунктов), тотально озвучивается;

- обеспечивается необходимый уровень освещенности помещений;

- предоставляется возможность использовать компьютеры во время занятий и право записи объяснений на диктофон (по желанию обучающихся).

Форма проведения текущей и промежуточной аттестации для обучающихся с ОВЗ и инвалидов определяется педагогическим работником в соответствии с учебным планом. При необходимости обучающемуся с ОВЗ, инвалиду с учетом их индивидуальных психофизических особенностей дается возможность пройти промежуточную аттестацию устно, письменно на бумаге, письменно на компьютере, в форме тестирования и т.п., либо предоставляется дополнительное время для подготовки ответа.

#### **8. Методические рекомендации для преподавателей по организации воспитательной работы с обучающимися.**

Методическое обеспечение процесса воспитания обучающихся выступает одним из определяющих факторов высокого качества образования. Преподаватель вуза, демонстрируя высокий профессионализм, эрудицию, четкую гражданскую позицию, самодисциплину, творческий подход в решении профессиональных задач, в ходе образовательного процесса способствует формированию гармоничной личности.

При реализации дисциплины преподаватель может использовать следующие методы воспитательной работы:

- методы формирования сознания личности (беседа, диспут, внушение, инструктаж, контроль, объяснение, пример, самоконтроль, рассказ, совет, убеждение и др.);

- методы организации деятельности и формирования опыта поведения (задание, общественное мнение, педагогическое требование, поручение, приучение, создание воспитывающих ситуаций, тренинг, упражнение, и др.);

- методы мотивации деятельности и поведения (одобрение, поощрение социальной активности, порицание, создание ситуаций успеха, создание ситуаций для эмоционально-нравственных переживаний, соревнование и др.)

При реализации дисциплины преподаватель должен учитывать следующие направления воспитательной деятельности:

*Гражданское и патриотическое воспитание:*

- формирование у обучающихся целостного мировоззрения, российской идентичности, уважения к своей семье, обществу, государству, принятым в семье и обществе духовно-нравственным и социокультурным ценностям, к национальному, культурному и историческому наследию, формирование стремления к его сохранению и развитию;

- формирование у обучающихся активной гражданской позиции, основанной на традиционных культурных, духовных и нравственных ценностях российского общества, для повышения способности ответственно реализовывать свои конституционные права и обязанности;

- развитие правовой и политической культуры обучающихся, расширение конструктивного участия в принятии решений, затрагивающих их права и интересы, в том числе в различных формах самоорганизации, самоуправления, общественно-значимой деятельности;

- формирование мотивов, нравственных и смысловых установок личности, позволяющих противостоять экстремизму, ксенофобии, дискриминации по социальным, религиозным, расовым, национальным признакам, межэтнической и межконфессиональной нетерпимости, другим негативным социальным явлениям.

*Духовно-нравственное воспитание:*

- воспитание чувства достоинства, чести и честности, совестливости, уважения к родителям, учителям, людям старшего поколения;

- формирование принципов коллективизма и солидарности, духа милосердия и сострадания, привычки заботиться о людях, находящихся в трудной жизненной ситуации;

- формирование солидарности и чувства социальной ответственности по отношению к людям с ограниченными возможностями здоровья, преодоление психологических барьеров по отношению к людям с ограниченными возможностями;

- формирование эмоционально насыщенного и духовно возвышенного отношения к миру, способности и умения передавать другим свой эстетический опыт.

*Культурно-просветительское воспитание:*

- формирование эстетической картины мира;

- формирование уважения к культурным ценностям родного города, края, страны;

- повышение познавательной активности обучающихся.

*Научно-образовательное воспитание:*

- формирование у обучающихся научного мировоззрения;

- формирование умения получать знания;

- формирование навыков анализа и синтеза информации, в том числе в профессиональной области.

## **Вносимые изменения и утверждения на новый учебный год**

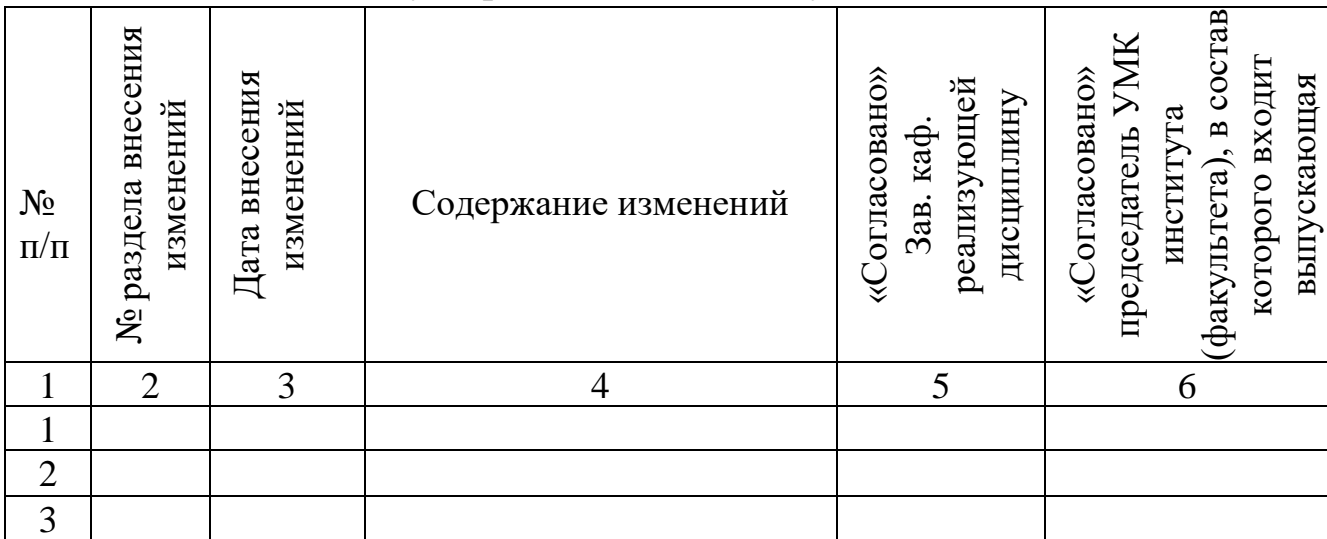

*Приложение к рабочей программе дисциплины*

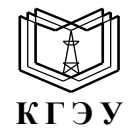

МИНИСТЕРСТВО НАУКИ И ВЫСШЕГО ОБРАЗОВАНИЯ РОССИЙСКОЙ ФЕДЕРАЦИИ **Федеральное государственное бюджетное образовательное учреждение высшего образования «КАЗАНСКИЙ ГОСУДАРСТВЕННЫЙ ЭНЕРГЕТИЧЕСКИЙ УНИВЕРСИТЕТ» (ФГБОУ ВО «КГЭУ»)**

#### **ОЦЕНОЧНЫЕ МАТЕРИАЛЫ по дисциплине**

Б1.О.11.01 Информационные технологии

г. Казань, 2023

Оценочные материалы по дисциплине, предназначенны для оценивания результатов обучения на соответствие индикаторам достижения компетенций.

Оценивание результатов обучения по дисциплине осуществляется в рамках текущего контроля (ТК) и промежуточной аттестации, проводимых по балльно-рейтинговой системе (БРС).

#### **1.Технологическая карта**

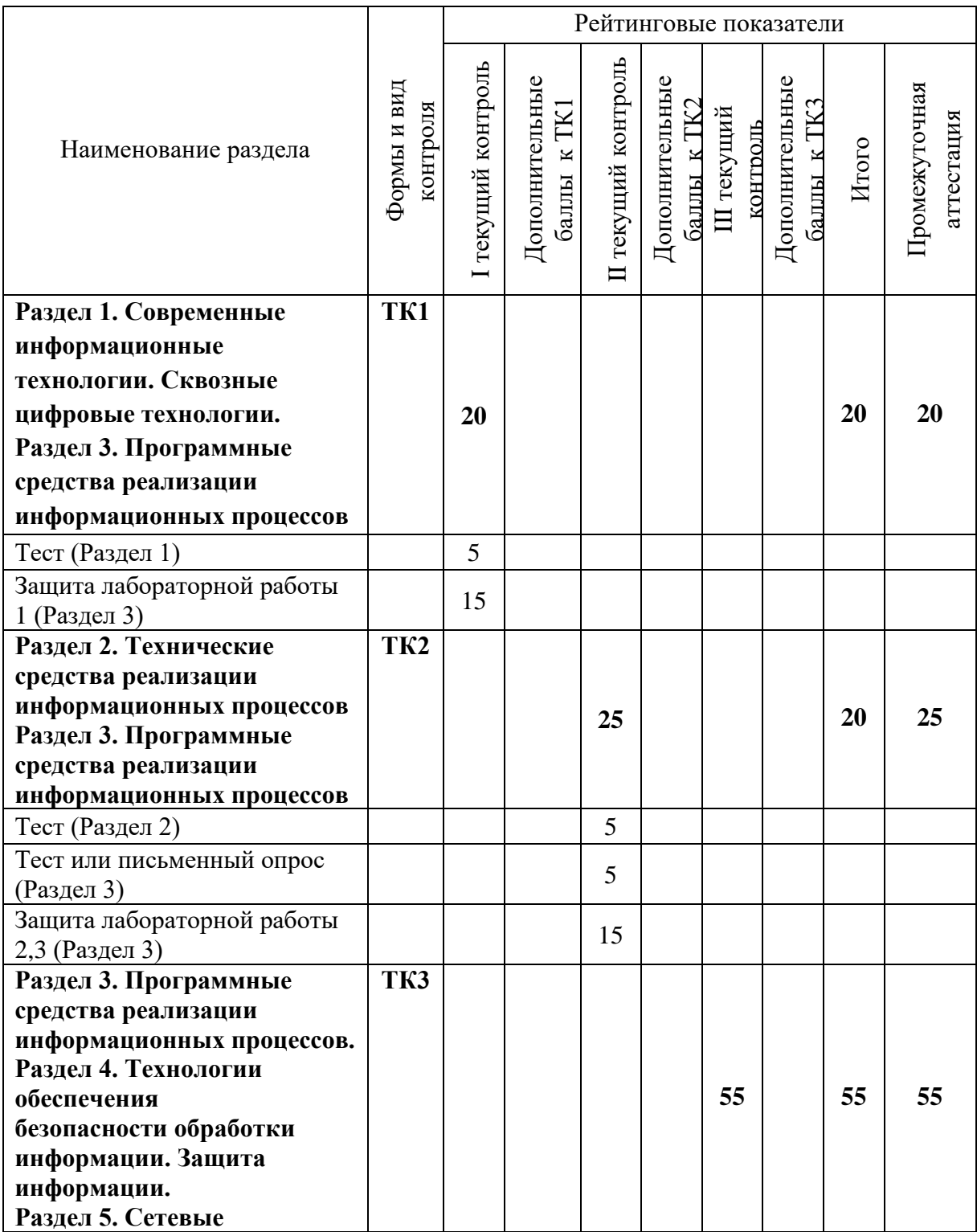

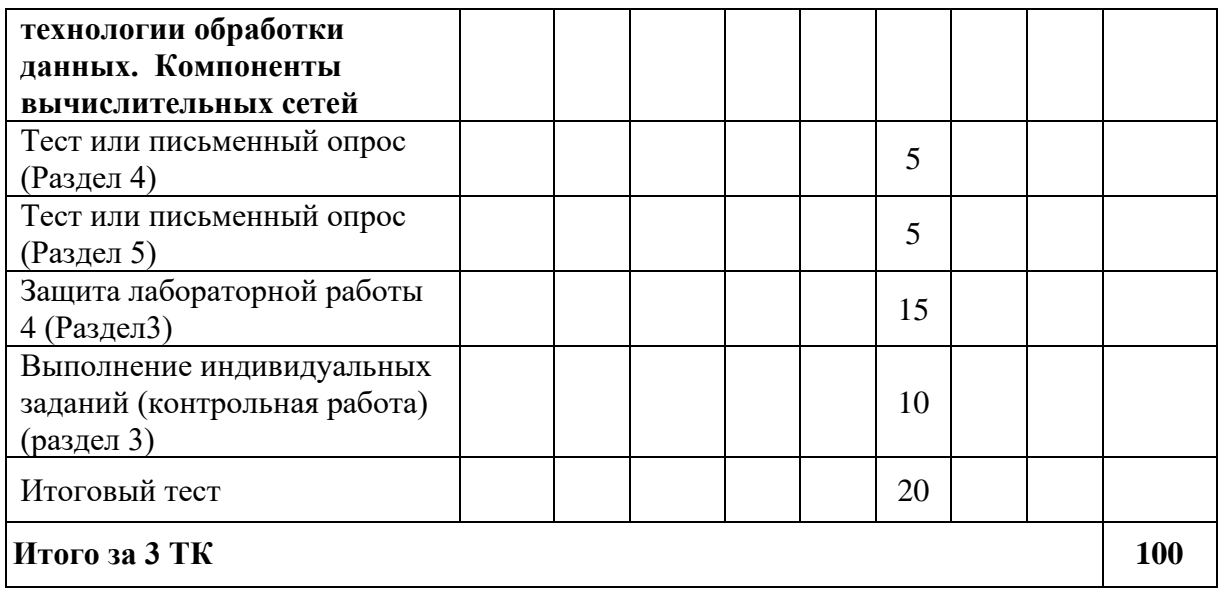

# 2. Оценочные материалы текущего контроля и промежуточной аттестации<br>Шкала оценки результатов обучения по дисциплине:

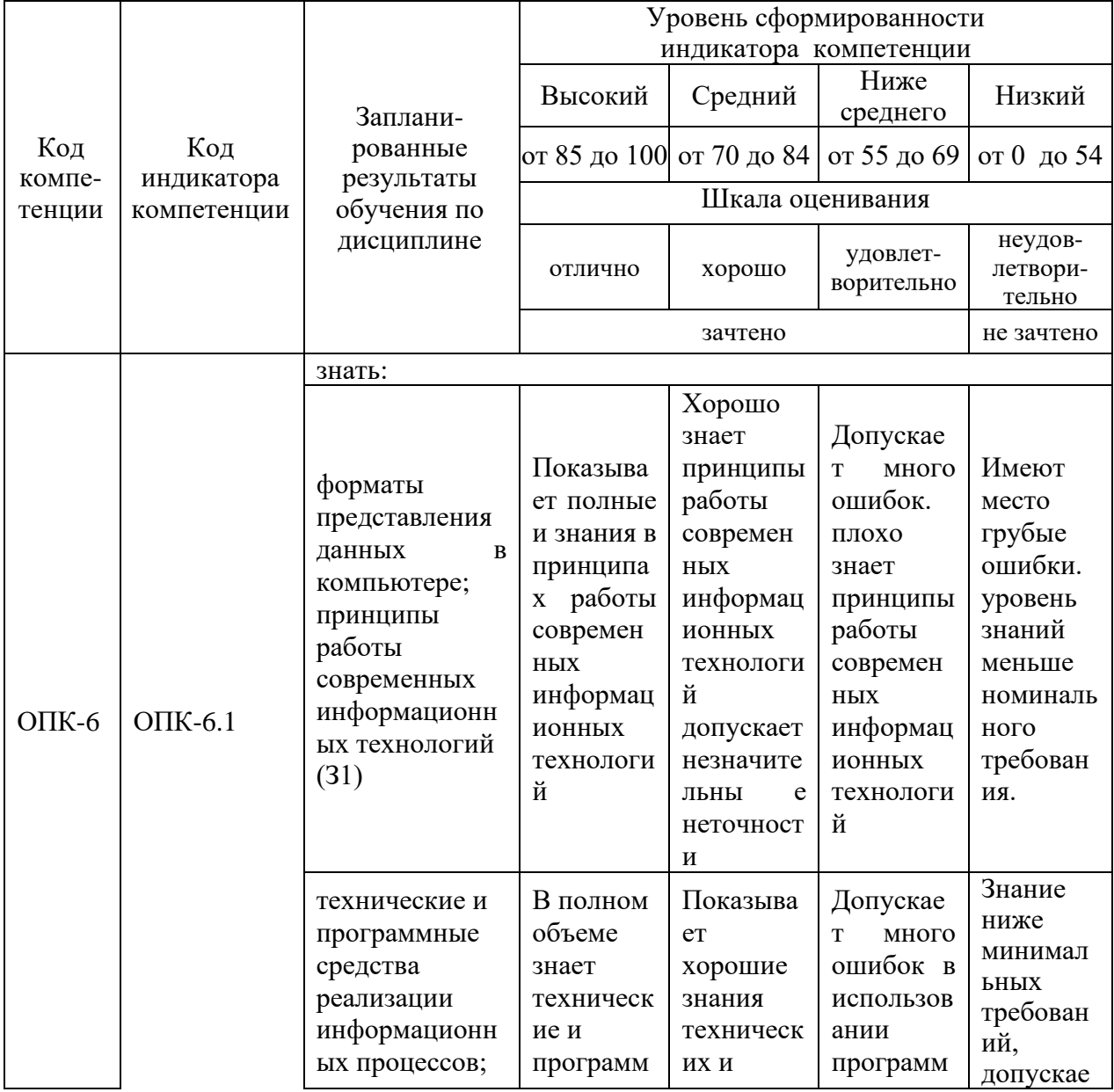

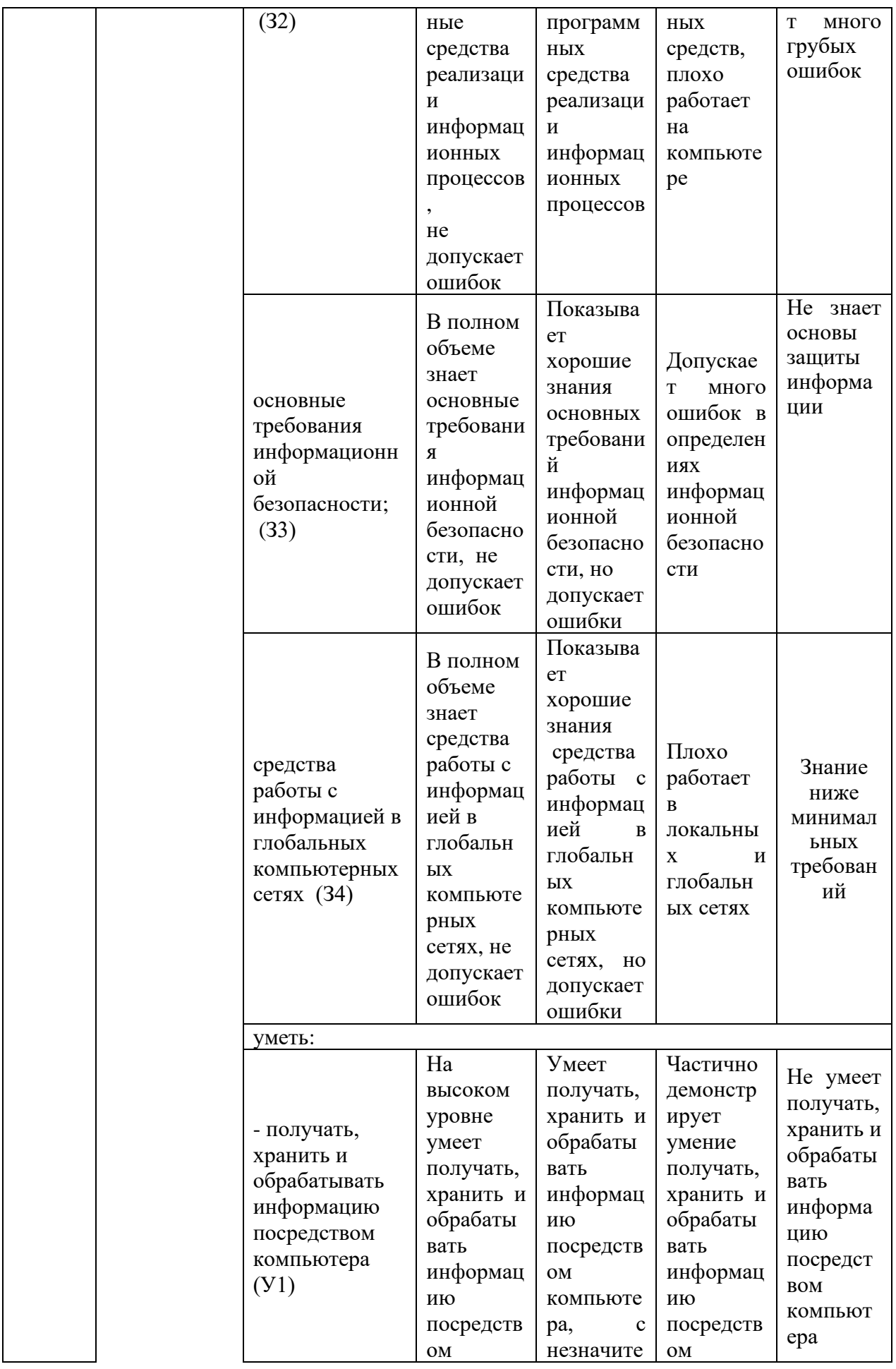

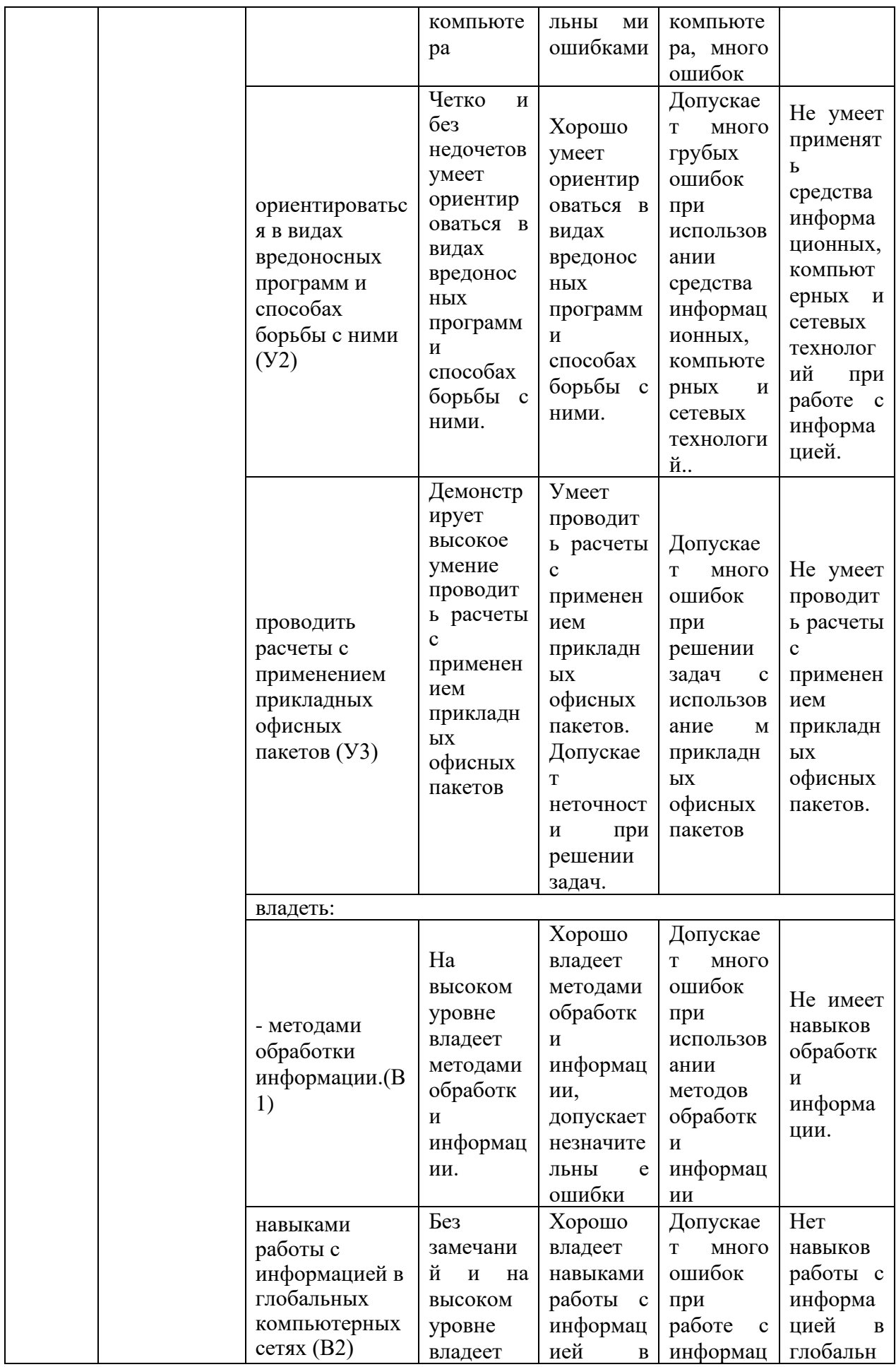

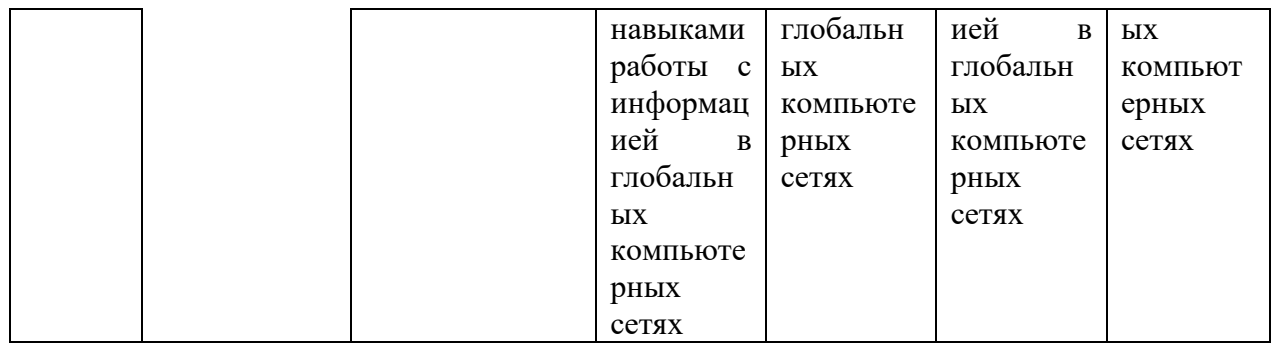

Оценка **«отлично»** выставляется за выполнение *расчетных работ в семестре; тестовых заданий; глубокое понимание технологических методов расчета норм расхода материалов, полные и содержательные ответы на вопросы билета (теоретическое и практическое задание)*;

Оценка **«хорошо»** выставляется за выполнение *расчетных работ в семестре; тестовых заданий; понимание технологических методов расчета норм расхода материалов, ответы на вопросы билета (теоретическое или практическое задание);*

Оценка **«удовлетворительно»** выставляется за выполнение *расчетных работ в семестре и тестовых заданий;*

Оценка **«неудовлетворительно»** выставляется за слабое и неполное выполнение *расчетных работ в семестре и тестовых заданий*.

#### **3. Перечень оценочных средств**

Краткая характеристика оценочных средств, используемых при текущем контроле успеваемости и промежуточной аттестации обучающегося по дисциплине:

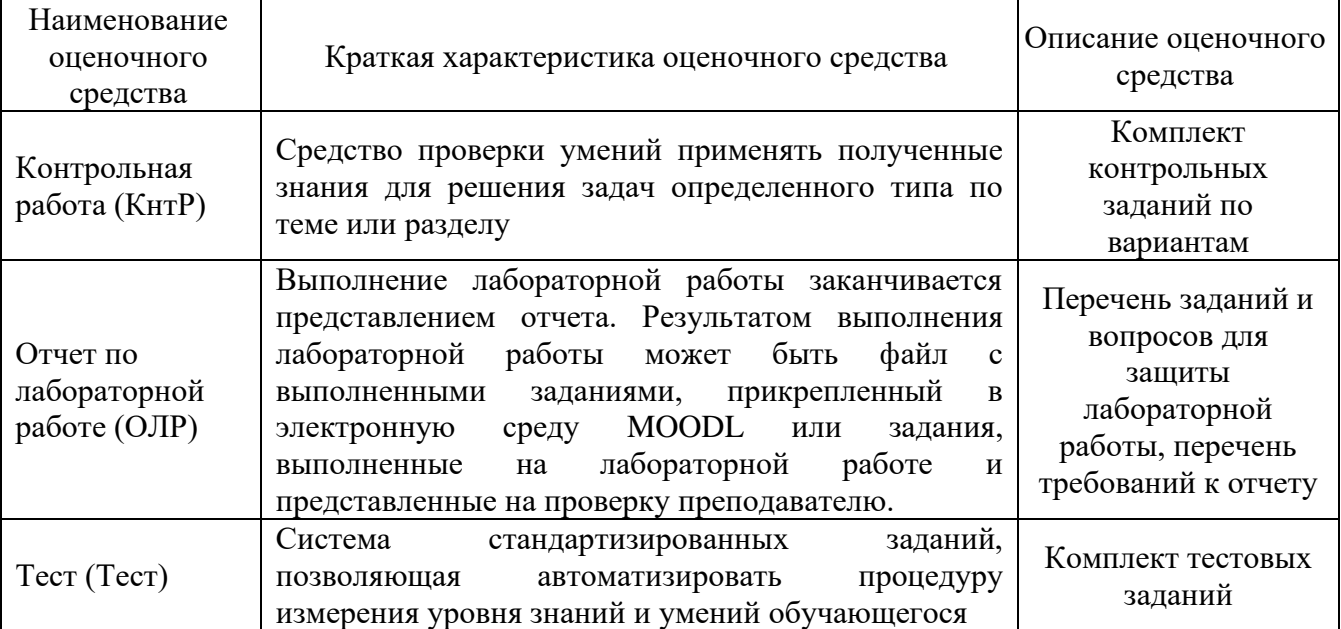

4. Перечень контрольных заданий или иные материалы, необходимые для оценки знаний, умений и навыков, характеризующих этапы формирования компетенций в процессе освоения дисциплины

#### Пример задания

#### Для текущего контроля ТК1:

Проверяемая компетенция: ОПК-6 Способен понимать принципы работы современных информационных технологий и использовать их для решения задач профессиональной. ОПК-6.1 Знает и понимает принципы работы современных информационных технологий.

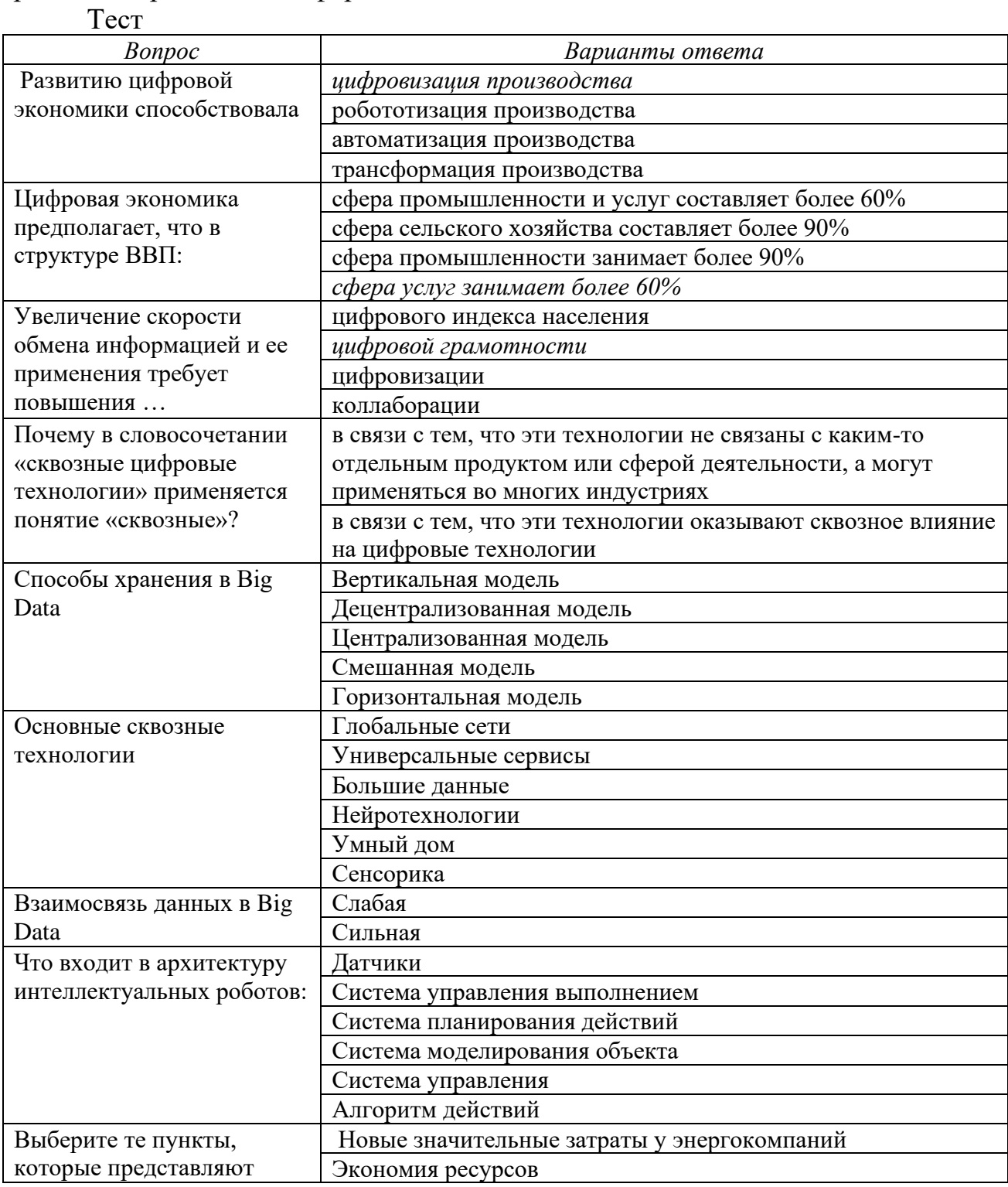

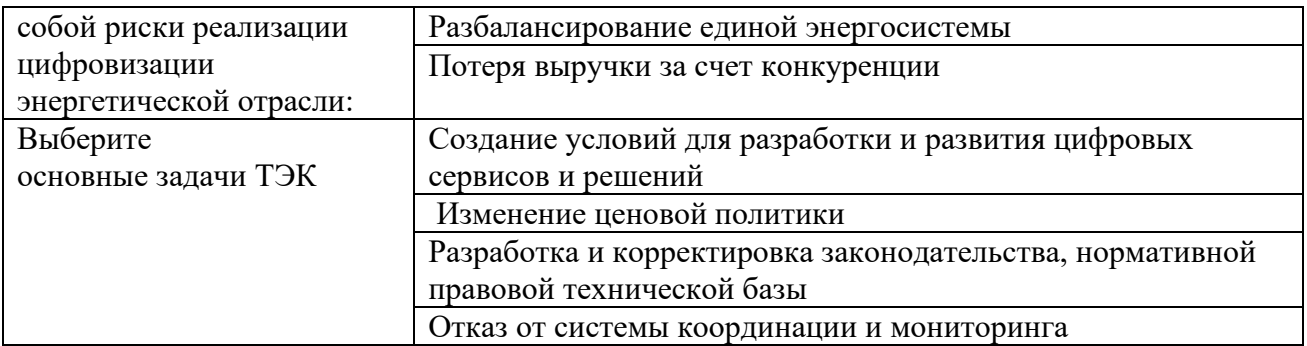

Лабораторная работа 1. Основы работы в офисном пакете прикладных программ. Работа с текстом и объектами в тексте. Сложное форматирование текста.

Дан текст, который необходимо отредактировать по следующим требованиям:

1. Шрифт текста

Размер  $-14$ 

Тип - Times New Roman

 $2.$  Абзан

Межстрочный интервал-1,5

Интервал между абзацами - 0

Отступ абзацный (красная строка)-1,27

3. Параметры страницы

 $J$ евая – 3 см

Правая $-1$ 

 $Bepx\$ низ - 2

4. Главы (введение, литература, содержание) начинать с новой страницы. Шрифт - полужирный.

5. Рисунки по центру, подрисуночная надпись по центру

- 6. Основные понятия выделить полужирным
- 7. Формулы отредактировать.

8. Таблицы отредактировать. Шрифт внутри таблицы 12 пт, межстрочный интервал -1). Название таблиц - по центру

9. Нумерация страниц – вверху по центру, 1,2 стр. не нумеровать.

Содержание отредактировать.  $10.$ 

11. Литературу отредактировать

#### Для текущего контроля ТК2:

Проверяемая компетенция: ОПК-6 Способен понимать принципы работы современных информационных технологий и использовать их для решения задач профессиональной деятельности. ОПК-6.1 Знает и понимает принципы работы современных информационных технологий  $T_{\alpha\alpha\pi}$ 

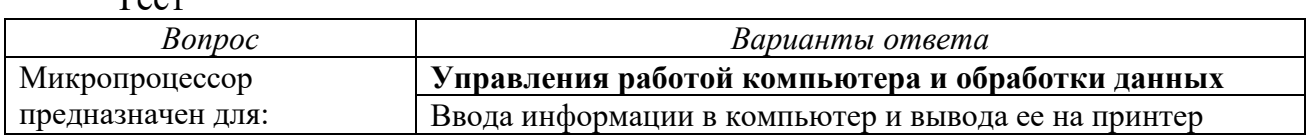

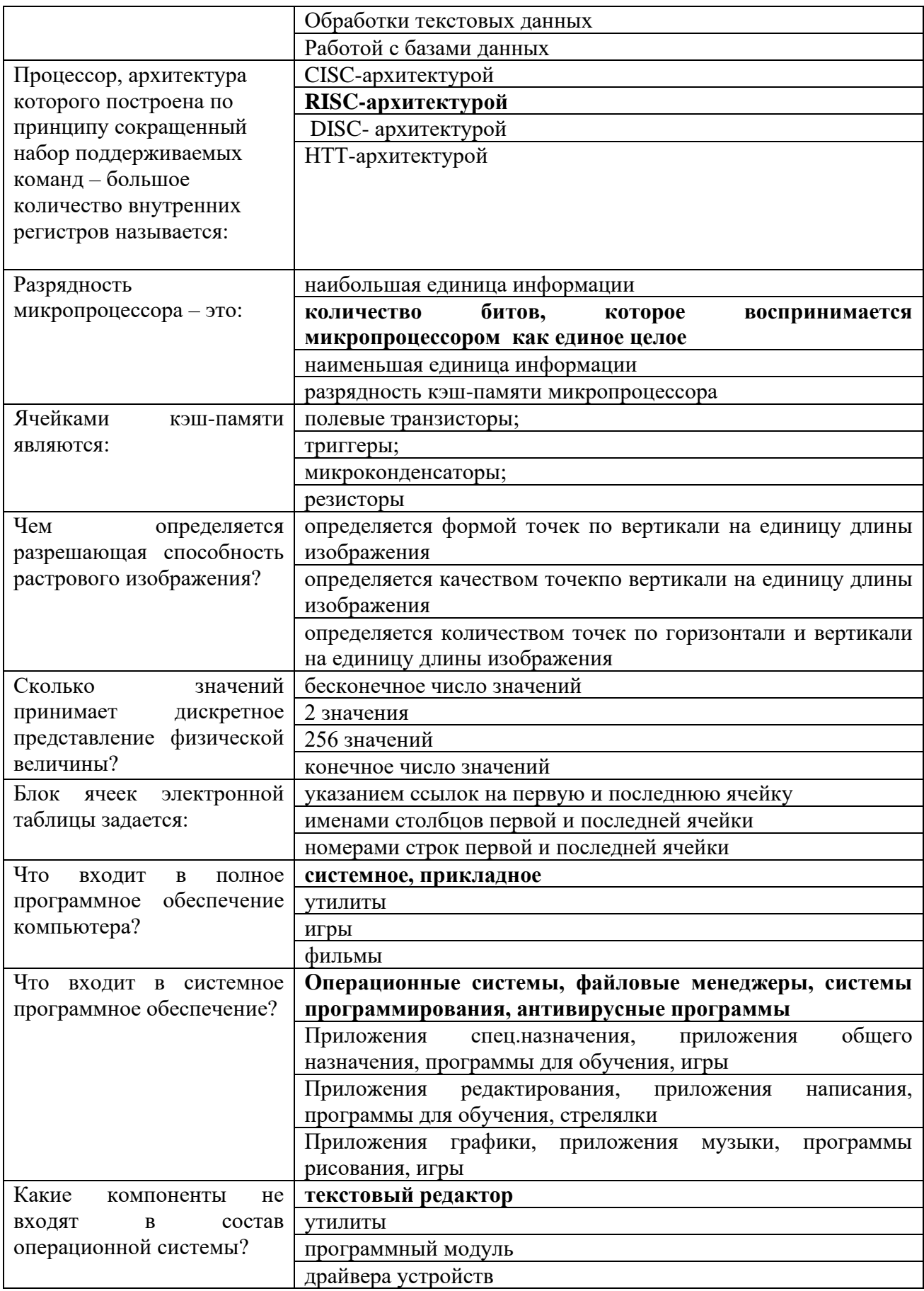

Лабораторная работа 2. Работа с электронными таблицами. Форматы представления данных. Обработка числовой информации. Использование

стандартных функций при решении поставленных задач. Автозаполнение и ссылки. Создание ведомостей. Продажи. Квартплата и зарплата. Построение графиков.

#### **Задание 1.**

- 1. Создайте таблицу по образцу
- 2. В первой строке объедините ячейки в столбцах с *A* по *М*..
- 3. В каждом из столбцов выделите заполненные ячейки, подведите

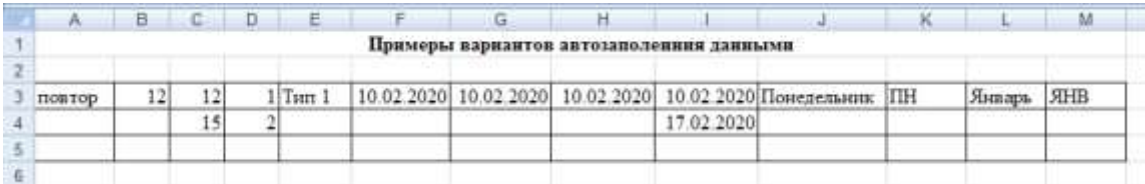

курсор к нижнему правому углу ячейки (курсор принимает вид « + » (маркер автозаполнения)). После это- го нажмите левую кнопку и, удерживая ее, «протяните» данные до 30 строки.

4. Для заполнения столбца **G** повторяющейся датой «протяните» данные до конца выде- ленной таблицы, удерживая нажатой левую кнопку мыши и клавишу *Ctrl* клавиатуры.

5. В столбце **Н** «протяните» данные до конца выделенной таблицы, удерживая нажатой правую кнопку мыши. В появившемся контекстном меню выберите пункт *Заполнить по рабочим дням*. Посмотрите, как заполнились ячейки.

6. Сохраните выполненные изменения.

7. На листе *Лист*2, который назовите *Относительные ссылки,* создайте таблицу по образцу.

8. Оформите заголовок таблицы, используя технологию объединения нескольких ячеек в одну.

9. На других вкладках выберите оформление шрифта, границ и т.д.

10. Для столбца *Оплата в день* задайте *Денежный формат* 

11. Заполните столбцы таблицы. Введите формулу для вычисления начисленной суммы**,** т.е. оплату за один рабочий день умножьте на количество отработанных дней Заполните весь столбец с помощью маркера автозаполнения.

12. Задайте формулу для нахождения значений столбца *Получено на руки*. Заполните весь столбец с помощью маркера автозаполнения.

13. По данным столбцов *Всего начислено* и *Получено на руки*  постройте гистограмму. Отформатируйте диаграмму в соответствии с образцом

14. Для изменения ориентации подписи фамилий выделите эти подписи, затем в кон- текстном меню (вызовите его с помощью правой кнопки мыши) выберите пункт *Фор- мат оси*. На вкладке *Выравнивание* в пункте *Направление текста* выберите нужный вариант ориентации подписей.

15. Сохраните выполненные изменения.

16. На листе *Лист*3, который переименуйте в *Абсолютные ссылки*, создайте таблицу по образцу:

17. Вычислите стоимость израсходованного бензина: расход бензина (в л.) умножьте на стоимость одного литра бензина. Для ячейки с неизменяющимися данными задайте абсолютную адресацию. Скопируйте формулу в оставшиеся ячейки таблицы с помощью маркера автозаполнения. При копировании формулы содержимое ячеек с *абсолютной адресацией*  (цена бензина) не будет изменяться.

18. Заполните ячейки строки *ИТОГО*.

19. Измените цену бензина на актуальную. Посмотрите, как изменились данные в таблице.

20. Закройте Ваш файл, сохранив изменения.

21. Создайте файл *MS Excel Табель учета*. На листе *Лист*1, который назовите *Табель*, создайте таблицу по образцу:

22. Заполните рабочие дни октября 2023 г.

23. Задайте условие на проверку данных, вводимых в ячейки

24. Заполните таблицу: введите оплату (руб./час). Попробуйте ввести значения, не входящие в указанный диапазон от 150 руб. до 300 руб., и убедитесь, что Вы не можете этогосделать. Тем самым пользователь может заранее снизить вероятность ошибок при введении данных.

25. Подсчитайте число дней явок для каждого сотрудника (не суммируя эти числа).

26. Выполните автозаполнение для остальных сотрудников.

27. Подсчитайте количество дней, проведенных каждым сотрудником в отпуске. Для этого воспользуйтесь функцией СЧЕТЕСЛИ

28. Аналогично подсчитайте количество дней, пропущенных по болезни («б»), а также прогулы («п»).

29. Заполните столбец *Отработано часов* (длительность каждого рабочего дня – 8 ч.) и

30. *Начислено*. Формулы задайте самостоятельно.

31. Постройте круговую диаграмму, отражающую число отработанных часов каждым со- трудником. Оформите диаграмму по образцу, приведенному ниже.

32. Постройте объемную гистограмму, отражающую начисленную сумму для каждого со-трудника. Оформите диаграмму по образцу.

33. Сохраните изменения.

34. На листе *Лист*2, который назовите *Сортировка*, создайте таблицу по образцу.

35. Заполните все незаполненные столбцы и строки таблицы, задав самостоятельно необходимые формулы.

36. Скопируйте заполненную таблицу ниже три раза.

37. Выделите строки таблицы, кроме строки ИТОГО и столбца № п/п, и выполните сортировку:

а) первой скопированной таблицы по столбцам *Фамилия, Имя, Отчество* в алфавит- ном порядке (в диалоговом окне используйте пункт *Добавить уровень*);

б) второй скопированной таблицы по столбцу Январь в порядке убывания;

в) в. третьей скопированной таблицы по столбцу Сумма к выдаче в порядке возрастания.

38. Выделите цветом отсортированные данные.

39. Сохраните выполненные изменения.

40. Покажите выполненное задание преподавателю.

**Задание 2.** Создание ведомостей

1. Создайте файл MS Excel Ведомости. На листе Лист1, который назовите Ведомость переоценки, создайте таблицу по образцу

2. С помощью логической функцией ЕСЛИ заполните столбец для значения коэффициен-та k в соответствии с условием:

 $\checkmark$  k = 3,3, если БС  $\leq$  700 млн.руб.;

 $\checkmark$  k = 4,2, если 700 млн.руб.< БС < 1 000 млн.руб.;

 $\checkmark$  k = 5,1, если БС ≥ 1 000 млн.руб.

Сначала введите формулу в ячейку Е5, затем скопируйте формулу в остальные ячейкистолбца.

3. Заполните остальные столбцы таблицы по следующим формулам:  $OC = BC - MO$ ; $B \Pi C = BC^*k$ ;  $BOC = OC^*k$ .

4. Создайте гистограмму по указанным данным и отформатируйте ее в соответствии с об- разцом

5. На листе Лист2, который назовите Отчетная ведомость, создайте таблицу по образцу.

6. Заполните таблицу, для этого самостоятельно задайте необходимые формулы. Для за- полнения столбца Суммарная выручка воспользуйтесь кнопкой Автосуммирование ∑на вкладке Главная.

7. Для заполнения столбцов Место и Средняя выручка воспользуйтесь статистическими функциями РАНГ и СРЗНАЧ (вкладка Формулы → категория Статистические).

8. Заполните последний столбец, задав формулу самостоятельно.

9. Создайте свой пользовательский формат данных. Для этого выполните команды вклад- ка Число – Все форматы (вкладка Главная). В поле Тип введите следующую конструк- цию: # ###,00" тыс.руб.".

10. Ко всем данным, представляющим собой денежные значения, примените данный фор- мат.

11. По данным последнего столбца создайте круговую диаграмму.

12. Лист3 переименуйте в Ведомость зарплаты и создайте на нем электронную таблицу по образцу.

13. Остальные столбцы ведомости заполните с помощью соответствующих формул, с ис- пользованием функций и автозаполнения.

14. Столбец Тарифная ставка заполните с помощью логической функции ЕСЛИ с учетом следующих тарифов: лаборант – 15 670 руб., инженер – 28 500 руб., мл.н.сотрудник – 25 700 руб., ст.н.сотрудник – 29 700 руб., зав.лабораторией – 31 500 руб. (сначала введите формулу в ячейку D5, при этом вы- полните проверку логического условия только для одной ячейки С5, затем заполните остальные ячейки столбца с помощью маркера автозаполнения).

15. С помощью логической функции ЕСЛИ заполните столбец k, присваивая значения ко- эффициента из расчета: отработано до 5 лет включительно – 0,1, от 5 до 7 лет включи- тельно – 0,15, от 7 до 10 лет включительно – 0,2, от 10 до 15 лет включительно – 0,25, свыше 15 лет – 0,3.

16. Столбцы Надбавка за стаж и Итого заполните, задав для вычислений соответствую- щие формулы.

17. Столбец Процент налога заполните с помощью логической функции ЕСЛИ по значе- ниям столбца Итого в соответствии со следующей сеткой: доход до 20 000 руб. вклю- чительно облагается налогом 8 %, доход от 20 000 до 30 000 руб. включительно – 11 %, от 30 000 руб. до 35 000 руб. включительно – 13 %, свыше 35 000 руб. – 15 %.

18. Заполните два последних столбца, самостоятельно задав в них нужные формулы для вычислений.

19. Для соответствующих данных задайте денежный и процентный формат.

20. Создайте пользовательский формат данных, учитывающий стаж работы: до 5 лет – данные представлены синим цветом, от 5 до 10 лет – зеленым цветом, от 10 до 15 лет – красным цветом

21. Создайте сообщение об ошибке в случае ошибочного ввода отрицательного количества лет в столбец Стаж. На вкладке Параметры задайте необходимое условие.

22. Для этого же поля Тарифная ставка создайте сообщение: «БУДЬТЕ ВНИМАТЕЛЬНЫ ПРИ ВВОДЕ ТАРИФНОЙ СТАВКИ!»

23. По данным последнего столбца создайте гистограмму.

24. Сохраните выполненные изменения.

25. Покажите выполненное задание преподавателю.

**Лабораторная работа 3**. Работа с электронными таблицами. Сортировка и фильтрация. Объединение (консолидация) и связывание таблиц в MS Excel. Прогнозирование в MS Excel.

Задание 1. Сортировка и фильтрация

1. Создайте файл MS ExcelСортировка и фильтрация.

2. На листе Лист1, который назовите Таблица, создайте таблицу по образцу.

3. Скопируйте таблицу на 9 листов.

4. На листе Лист2, который назовите Сортировка\_1, выберите любую ячейку в первом столбце, вкладка Данные  $\Box$  Сортировка от А до Я. (Обратите внимание, что фамилии продавцов не отсортированы по алфавиту).

5. Выберите любую ячейку в таблице, на вкладке Данные нажмите кнопку Сортировка. Укажите, что сортировать необходимо по первому (Месяц) и второму (Продавец) столбцам. Причем первый столбец должен быть отсортирован по порядку следования месяцев в году (Порядок Настраиваемый список).

6. На листе Лист3, который назовите Фильтр\_Продавец, используя меню Данные

Фильтр, выберите все данные по Петрову П. П. и Иванову И. И.

7. На листе Лист4, который назовите Фильтр\_Товар, используя меню Данные

Фильтр, выберите все данные по товарам Чай и Сахар.

8. На листе Лист5, который назовите Фильтр\_Регион, используя меню Данные

Фильтр, выберите все данные по Востоку и Западу.

9. На листе Лист6, который назовите Фильтр Месяц, используя меню Данные

Фильтр, выберите все данные по Январю.

10. На листе Лист7, который назовите Фильтр\_Сумма, используя меню Данные Фильтр, выберите в таблице всех продавцов, у кого сумма больше 10 000 (Числовые фильтры больше).

11. На листе Лист8, который назовите Фильтр\_1, ниже Вашей первой таблицы создайте следующие таблицы (при заполнении новой таблицы используйте копирование заго- ловков первой таблицы)

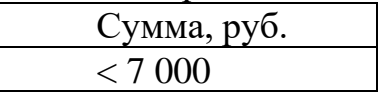

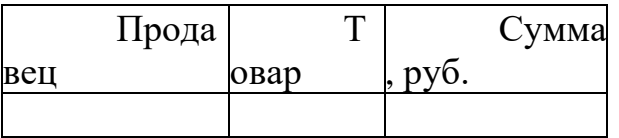

12. Установите курсор в любую ячейку исходной таблицы. Выберите в меню Данные кнопку *Удополнительно*. В появившемся диалоговом окне установите опцию «Скопировать результат в другое место», в поле Диапазон условий выделите ячейки таблицы

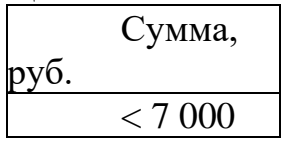

13. В поле Поместить результат в диапазон выделите ячейки новой таблицы

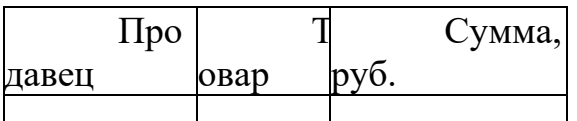

14. Нажмите ОК (или Enter). Таблица (Продавец, Товар, Сумма)

должна заполниться ин- формацией.

15. На листе Лист9, который назовите Сводные данные, выберите любую ячейку в первой таблице и используйте пункт меню Вставка Сводная таблица. В макете «перетащи- те» поле Месяц на окно Фильтр отчета, поля Продавец и Регион «перетащите» в окно Названия строк, поле Товар «перетащите» в Названия столбцов, поле Сумма – в окно Значения.

16. Попробуйте «перетаскивать» столбцы в полученной таблице разными способами.

17. Сохраните выполненное задание.

18. Покажите выполненное задание преподавателю.

Задание 2. Объединение (консолидация) и связывание таблиц в MS EXCEL

Инструмент *Консолидация* позволяет объединить таблицы, находящиеся в разных ме- стах одного листа, также на разных листах одной рабочей книги и даже в разных рабочих книгах.

1. Создайте файл *MS Excel Объединение и связывание*.

2. На листе *Лист*1, который назовите *Январь*, создайте таблицу по образцу:

3. Придумайте свое название для торговой фирмы

4. Заполните нужными формулами пустые столбцы.

5. Скопируйте эту таблицу на листы *Лист*2 и *Лист*3, которые назовите соответственно

*Февраль* и *Март*.

6. Измените данные исходной таблицы (названия товаров оставьте без изменения).

7. Перейдите на лист *Лист*4, который назовите *Итог*, и создайте таблицу по образцу.

8. Скопируйте названия товаров в первый столбец созданной таблицы из таблицы на ли-сте *Январь*.

9. Выделите пустые столбцы в сводной таблице на листе *Итог* и выберите на вкладке

*Данные* команда *Консолидация*. В появившемся диалоговом окне выберите функцию *Сумма*. В поле *Ссылка* укажите данные из таблиц с листа *Январь*. Для этого перейдите на лист *Январь* и выделите дан- ные в столбцах *Всего* и *Выручка* (диапазон **G4:Н8**).

*10.* После выделения соответствующего диапазона нажмите кнопку *Добавить.*

11. Аналогичные действия проделайте с листами *Февраль* и *Март*. Обратите внимание наадреса полученных ссылок.

12. Установите флажок *Создавать связи с исходными данными*.

13. Обратите внимание на символы структуры в верхней левой части экрана. Опробуйтеэти кнопки, обращая внимание на результат.

14. Сохраните файл.

15. Покажите выполненное задание преподавателю.

16. В папке *Задание*\_8 создайте файл *MS Excel Консолидация*.

Создайте в нем таблицу пообразцу.

17. Заполните строку *ИТОГО* (с помощью кнопки).

18. Скопируйте эту таблицу 3 раза на новые листы.

19. Листы переименуйте соответственно в *Октябрь*, *Ноябрь, Декабрь, Всего за IV квартал*. Для этого щелчком правой кнопки мыши по ярлыку листа вызовите контекстное меню, в котором выберите команду *Переименовать*, после чего введите новое название листа.

20. Заполните таблицу на каждом из листов *Ноябрь* и *Декабрь* измененными данными.

21. После заполнения всех таблиц выполните консолидацию (объединение) данных. Для этого на последнем листе *Всего за IV квартал*  выделите диапазон пустых ячеек и на вкладке *Данные* выберите команду *Консолидация*.

22. В появившемся диалоговом окне в поле *Функция* выберите *Сумма*.

23. Затем для выбора нужной ссылки щелкните по названию листа *Октябрь* и выделитедиапазон **В6:D11**. После чего нажмите *Добавить*.

24. Добавьте соответствующие диапазоны с листов *Ноябрь, Декабрь*.

25. Установите флажок *Создавать связи с исходными данными*, после чего нажмите *ОК*.

26. Появившиеся данные на листе *Всего за IV квартал* представляют собой сумму данных соответствующих ячеек таблиц с Вашими данными.

27. Итоговые данные будут автоматически изменяться при внесении Вами каких-либо из- менений. Запомните какой-либо результат и внесите на одном из листов изменения. Обратите внимание на то, что в итоговой таблице на листе *Всего за IV квартал* данные тоже изменятся.

28. Обратите внимание на символы структуры в верхней левой части рабочей области. Опробуйте эти кнопки, нажимая на них и обращая внимание на результат.

29. Сохраните выполненные изменения.

30. Покажите выполненное задание преподавателю.

#### **Для текущего контроля ТК3:**

Проверяемая компетенция: ОПК-6 Способен понимать принципы работы современных информационных технологий и использовать их для решения задач профессиональной деятельности. ОПК-6.1 Знает и понимает принципы работы современных информационных технологий.

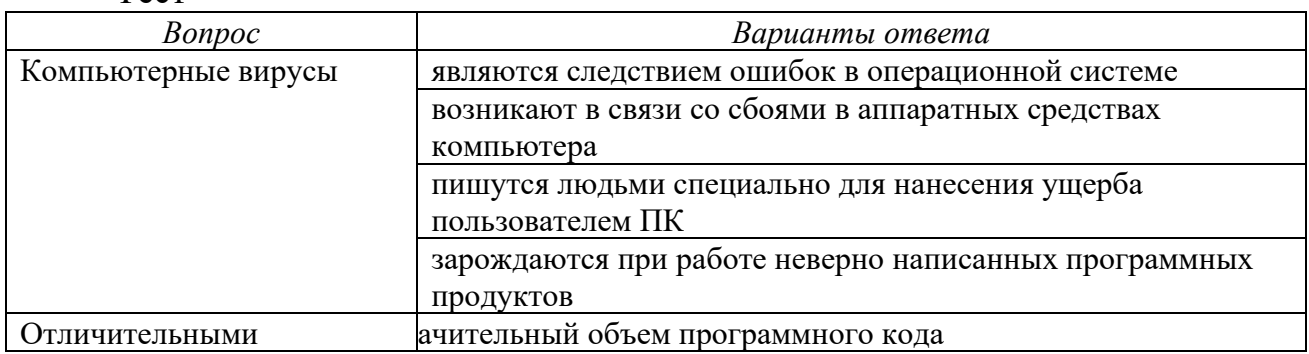

Тест

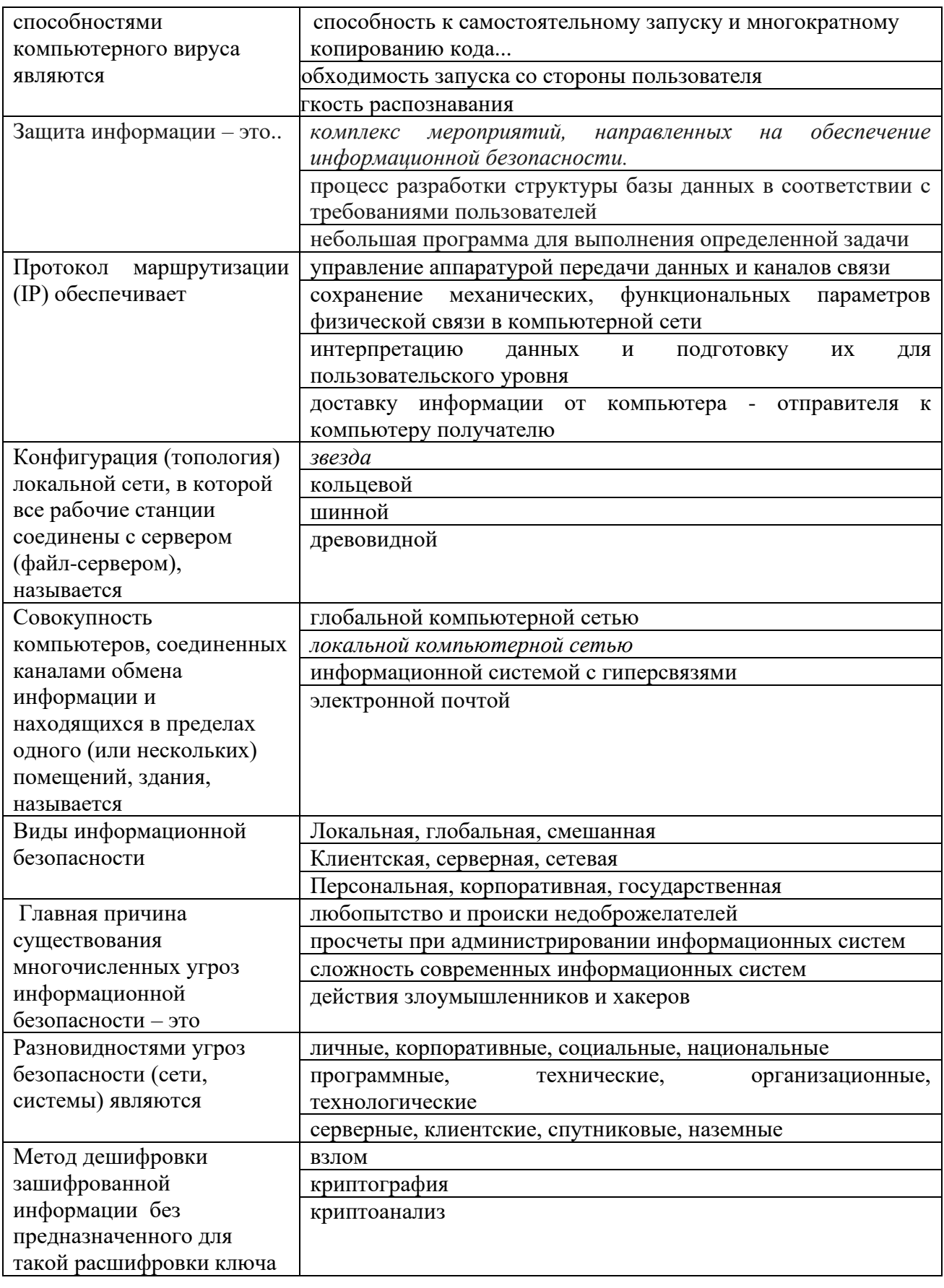

Лабораторная работа 4. Работа с электронными таблицами.<br>Использование финансовых функций. Функции просмотра ссылок и массивов. Диспетчер сценариев

Задача\_1. Рассчитайте, какая сумма окажется на счете, если 55 000 руб. вложить в банк на 8 лет под 10,7 % годовых при ежемесячном начислении процентов.

Задача 2. Составьте план погашения ссуды, если ссуда размером 1 000 000 руб. выдана сроком на 5 лет под 12,8 % годовых.

Задача\_3. Рассчитайте размеры ежемесячных / ежегодных выплат для 15-летней ипотечной ссуды размером 3 500 000 руб. по ставке 10,8 % годовых при первоначальном взносе 25 %.

Задача\_4. Рассчитайте срок окупаемости некоторого инвестиционного проекта, если инвестиции к началу поступления доходов составят 150 000 000 руб., норма дисконтирования составляет 8,5 %, а ожидаемые ежегодные доходы от реализации проекта составляют 65 000 000 руб.

Задача\_5. Облигация номиналом 300 000 руб. выпущена на 7 лет. Порядок начисления процентов следующий: в первый год – 10,3 %, в следующие три года – 12,4 %, в оставшиеся три года – увеличивается на 0,3 %. Рассчитайте будущую стоимость облигации по процентной ставке сложных годовых процентов.

Задача\_6. Затраты по инвестиционному проекту составят 500 000 000 руб. Ожидаемые доходы в течение следующих 5 лет составят 50 000 000 руб., 100 000 000 руб., 250 000 000 руб., 200 000 000 руб., 150 000 000 руб. соответственно. Оцените экономическую целесообразность проекта по скорости оборота инвестиции, если рыночная норма дохода 13,6 %.

#### **Контрольная работа**

В каждый вариант контрольной работы три типовых задания. Всего 30 вариантов заданий. Каждый студент выполняет один вариант задания согласно его номера в журнале группы.

#### *Перечень заданий контрольной работы*

Задание 1.

1) Рассчитать и заполнить таблицу значений функции *F(x)* при различных значениях аргумента x. Построить график заданной функции.

Значения констант:  $A = 3$ ,  $B = 0.5$ ;  $C = 12$ . Значения аргумента  $x = 0.1$ ; 0,2; 0,3; ……..1,1.

Рекомендуется числовые значения *F*(*x*) заносить в таблицу с точностью до пяти знаков.

2) Построить график заданной функции.

3) В ячейки D8 и D9 вывести максимальное и минимальное значение функции. В ячейку D10 вывести среднее значение функции.

При выполнении расчетов использовать функции категории Статистические: МИН( ), МАКС( ), СРЗНАЧ( ).

Задание 2.

1) Вычислить значение функции  $y = f(x)$  для значений  $x$ . Область изменения аргумента  $\Delta x$ определения х. шаг  $\overline{\mathbf{M}}$ значение константы А представлены в таблице.

Функция у определяется уравнением:

 $y =\begin{cases} A \cdot 1g x + \sqrt{x} & npu \ x > 0 \\ 2 \cdot A \cdot \cos x + 3x^2 & npu \ x \le 0 \end{cases}$ 

2) Построить график заданной функции.

3) В ячейки  $D17$  и  $D18$  вывести количество положительных  $\overline{M}$ отрицательных значений функции.

При выполнении расчетов использовать функцию СЧЁТЕСЛИ().

Залание 3

Рассчитать сумму (произведение) числового ряда в соответствии номера варианта. Для заданного числового ряда найти:

1) Сумму (произведение) членов числового ряда при заранее известном их количестве.

2) Сумму (произведение) членов числового ряда для заданной точности вычислений (считается, что заданная точность достигнута, когда абсолютное значение разности между двумя соседними слагаемыми (сомножителями) меньше заданной точности).

Погрешности вычисления суммы (произведения) членов числового ряда с заданной точностью (абсолютную и относительную) по отношению к вычисленной сумме (произведению) при заранее известном количестве членов числового ряда.

Итоговый тест включает в себя 20 вопросов из всех разделов курса.